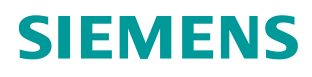

**Application description 09/2017**

# **Master-Slave Communication with Modbus RTU Protocol for S7-300 and ET 200S Systems**

**S7-300, CP 341, ET 200S 1SI** 

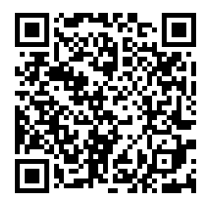

**<https://support.industry.siemens.com/cs/ww/en/view/109474714>**

# <span id="page-1-0"></span>**Warranty and liability**

**Note** The Application Examples are not binding and do not claim to be complete regarding the circuits shown, equipping and any eventuality. The Application Examples do not represent customer-specific solutions. They are only intended to provide support for typical applications. You are responsible for ensuring that the described products are used correctly. These Application Examples do not relieve you of the responsibility to use safe practices in application, installation, operation and maintenance. When using these Application Examples, you recognize that we cannot be made liable for any damage/claims beyond the liability clause described. We reserve the right to make changes to these Application Examples at any time without prior notice.

If there are any deviations between the recommendations provided in these Application Examples and other Siemens publications – e.g. Catalogs – the contents of the other documents have priority.

We do not accept any liability for the information contained in this document. Any claims against us – based on whatever legal reason – resulting from the use of the examples, information, programs, engineering and performance data etc., described in this Application Example shall be excluded. Such an exclusion shall not apply in the case of mandatory liability, e.g. under the German Product Liability Act ("Produkthaftungsgesetz"), in case of intent, gross negligence, or injury of life, body or health, guarantee for the quality of a product, fraudulent concealment of a deficiency or breach of a condition which goes to the root of the contract ("wesentliche Vertragspflichten"). The damages for a breach of a substantial contractual obligation are, however, limited to the foreseeable damage, typical for the type of contract, except in the event of intent or gross negligence or injury to life, body or health. The above provisions do not imply a change of the burden of proof to your detriment.

Any form of duplication or distribution of these Application Examples or excerpts hereof is prohibited without the expressed consent of the Siemens AG.

**Security information**

Siemens provides products and solutions with industrial security functions that support the secure operation of plants, systems, machines and networks. In order to protect plants, systems, machines and networks against cyber threats, it is necessary to implement – and continuously maintain – a holistic, state-of-the-art industrial security concept. Siemens' products and solutions only form one element of such a concept.

Customer is responsible to prevent unauthorized access to its plants, systems, machines and networks. Systems, machines and components should only be connected to the enterprise network or the internet if and to the extent necessary and with appropriate security measures (e.g. use of firewalls and network segmentation) in place.

Additionally, Siemens' guidance on appropriate security measures should be taken into account. For more information about industrial security, please visi[t](http://www.siemens.com/industrialsecurity) [http://www.siemens.com/industrialsecurity.](http://www.siemens.com/industrialsecurity)

Siemens' products and solutions undergo continuous development to make them more secure. Siemens strongly recommends to apply product updates as soon as available and to always use the latest product versions. Use of product versions that are no longer supported, and failure to apply latest updates may increase customer's exposure to cyber threats.

To stay informed about product updates, subscribe to the Siemens Industrial Security RSS Feed unde[r http://www.siemens.com/industrialsecurity.](http://www.siemens.com/industrialsecurity)

# **Table of contents**

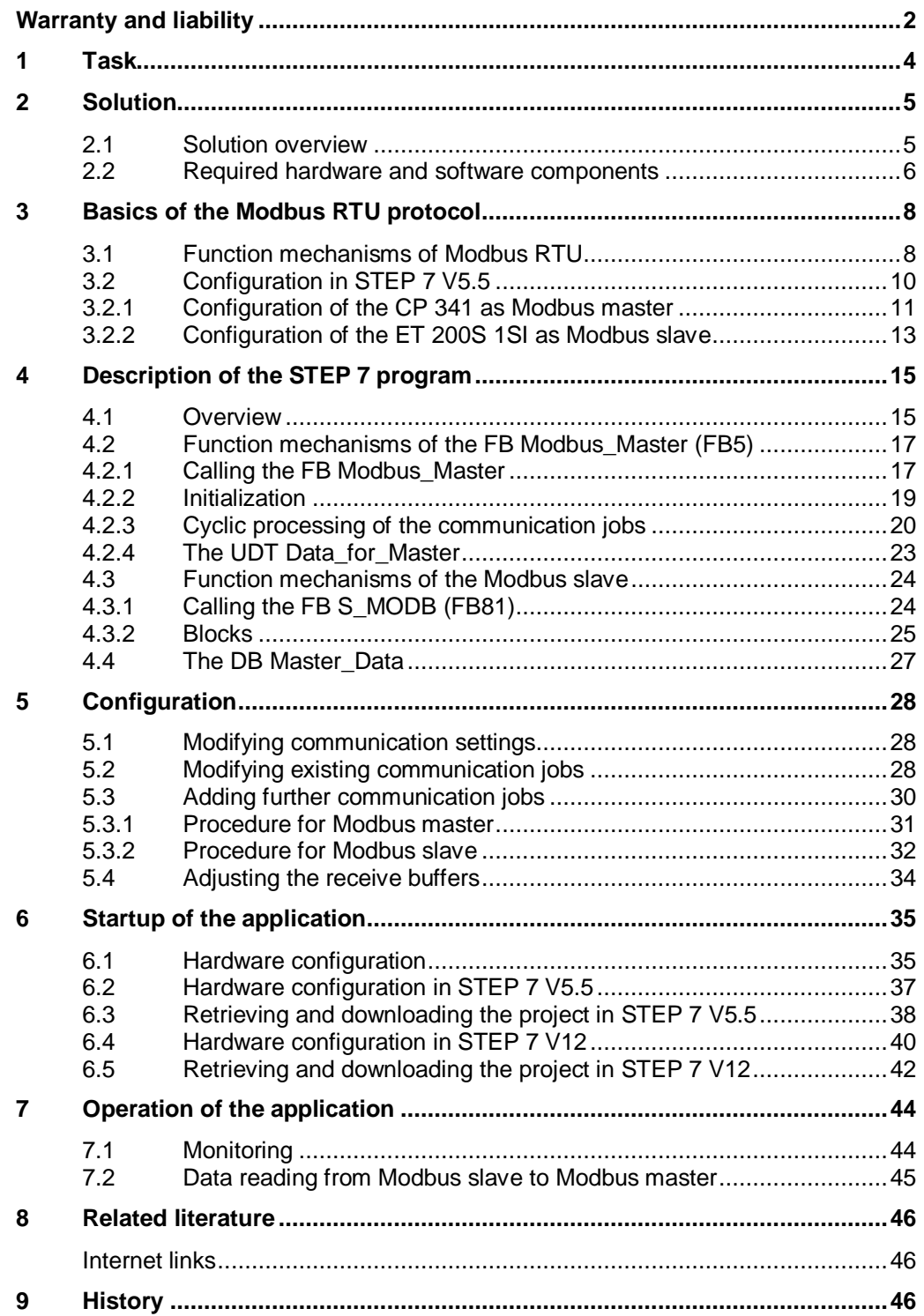

# <span id="page-3-0"></span>**1 Task**

### **Introduction**

This application demonstrates how to deal with the Modbus RTU protocol in the automation environment of an S7-300 station. It demonstrates the programming of a Modbus master via CP 341 as well as the programming of a Modbus slave via ET 200S 1SI in an S7-300 CPU.

### **Overview of the automation task**

The figure below provides an overview of the automation task. Figure 1-1

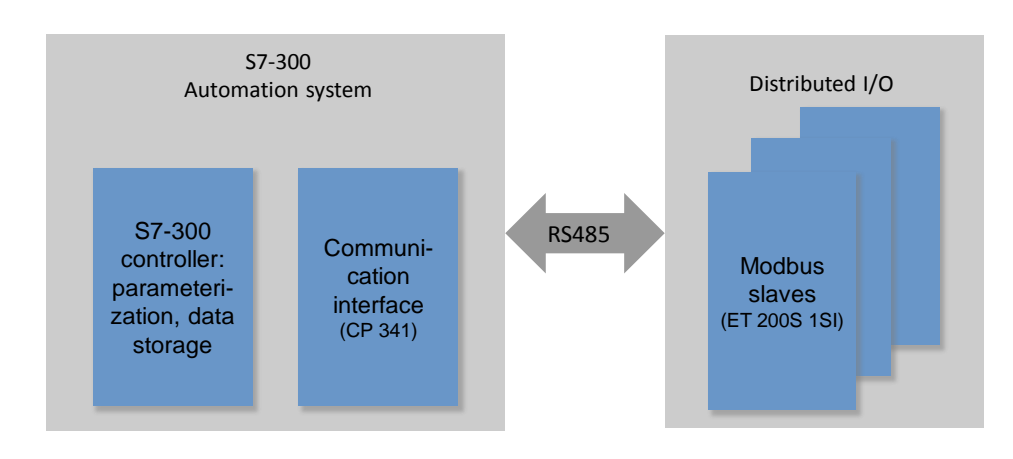

### **Description of the automation task**

The application is to demonstrate the following:

- Configuration of the CP 341 and ET 200S 1SI for Modbus RTU.
- Creation of a flexible Modbus master/slave program in the S7-300.

# <span id="page-4-0"></span>**2 Solution**

# <span id="page-4-1"></span>**2.1 Solution overview**

### **Objective of the application**

This application demonstrates the following:

- Basics of the Modbus RTU protocol
- Parameterization of a serial communication processor (CP 341, ET 200S 1SI) for communication with Modbus RTU
- Flexible programming of an S7-300 CPU with a CP 341 as Modbus master for communication with several slaves
- Programming of an S7-300 CPU as Modbus slave for communication with a master via an ET200S 1SI module

In the sample project, the CP 341 as Modbus master alternatingly reads two data words each from the two slaves (ET 200S 1SI).

The user program of the master and slaves designed for the application of the function codes 3 and 16 is located in the S7-300 CPU.

The exact function mechanisms of the program are described in Chapter [4.](#page-14-0)

### **Display**

The following figure displays the most important components of the solution: Figure 2-1

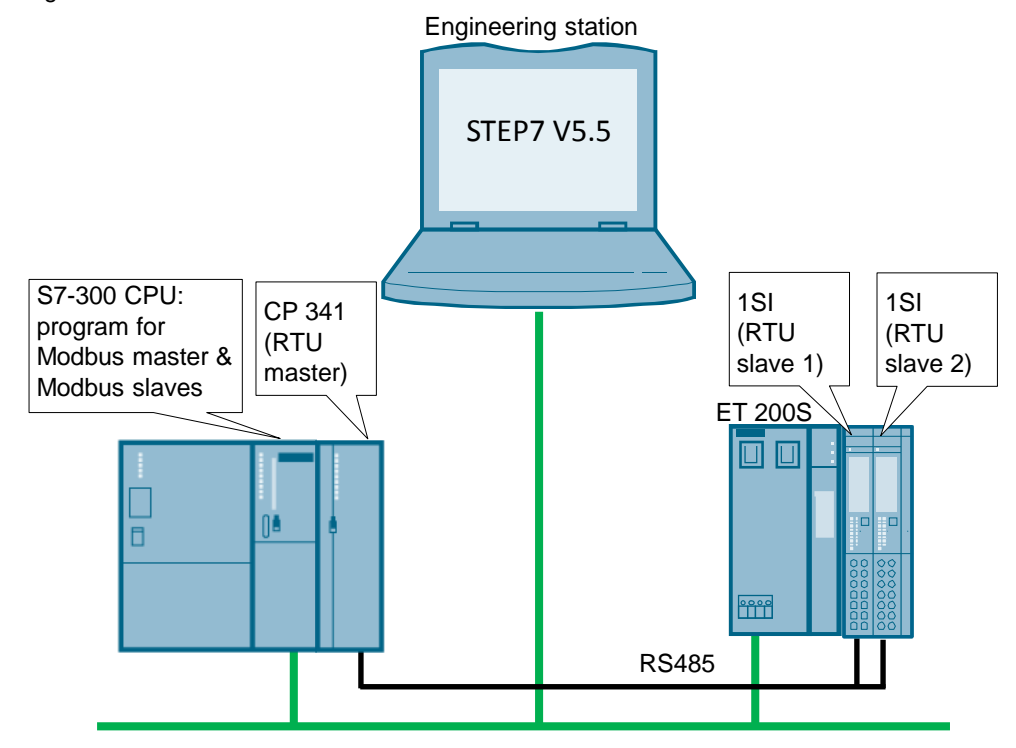

#### 2.2 Required hardware and software components

#### **Advantages**

This application offers you the following advantages:

- Fast introduction to the subject of Modbus RTU with SIMATIC S7-300
- You get encapsulated functions for programming either a Modbus slave or a Modbus master

#### **Validity**

- Software versions from STEP 7 V5.5 SP3 on
- SIMATIC S7-300 CPUs
- CP 341, ET 200S 1SI

#### **Delimitation**

This application does not include an introduction to the subject of SCL programming. Basic knowledge of that is assumed.

# <span id="page-5-0"></span>**2.2 Required hardware and software components**

The application in STEP 7 V5.5 was generated with the following components:

#### <span id="page-5-1"></span>**Hardware components**

Table 2-1

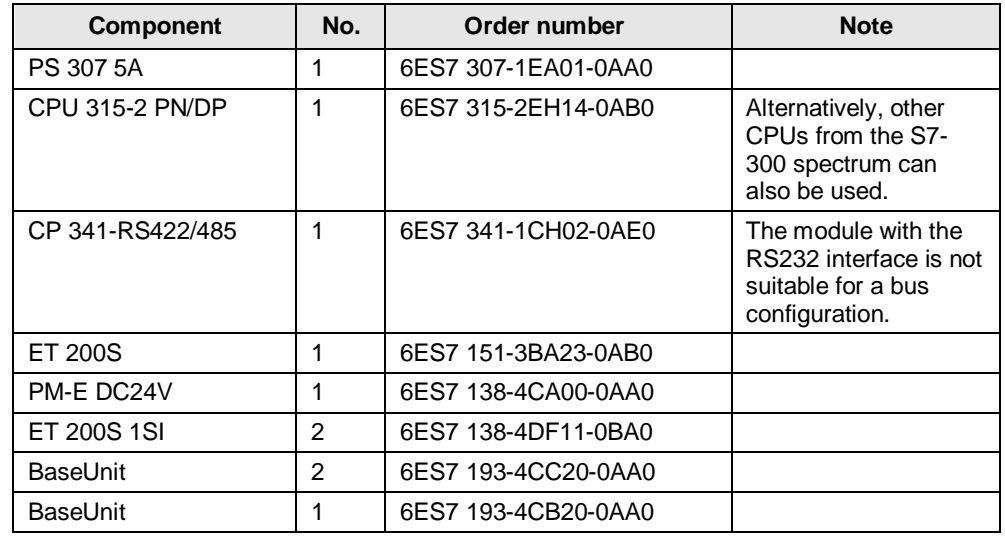

Note If hardware different from that in the sample project is used, the hardware configuration has to be modified correspondingly!

#### 2.2 Required hardware and software components

#### **Standard software components**

| Table 2-2                         |     |                    |                                                                  |
|-----------------------------------|-----|--------------------|------------------------------------------------------------------|
| <b>Component</b>                  | No. | Order number       | <b>Note</b>                                                      |
| STEP 7 V5.5 SP4 HF11              | 1   | 6ES7810-4CC10-0YA5 |                                                                  |
| S7-SCL V5.3 SP6                   |     | 6ES7811-1CC05-0YA5 |                                                                  |
| Modbus Master f.<br>CP341/CP441-2 | 1   | 6ES7870-1AA00-0YA0 |                                                                  |
| STEP 7 V12                        | 1   | 6ES7822-1AE02-0YA5 | The STEP 7 V5.5<br>project was migrated to<br><b>STEP 7 V12.</b> |

#### **Sample files and projects**

The following list includes all files and projects that are used in this example. Table 2-3

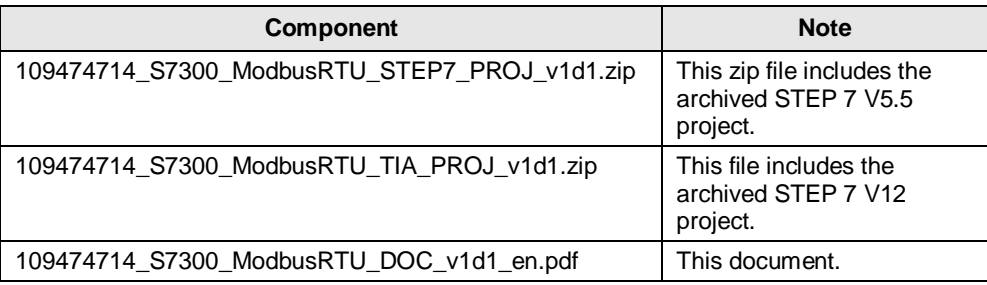

For further documentation, for example on the distributed I/O ET 200S, please refer Chapter **8 Related literature**.

**Note** Only Chapter 6 "Startup of the application" goes into the differences between STEP 7 V5.5 and STEP 7 V12. This application is focused on STEP 7 V5.5.

3.1 Function mechanisms of Modbus RTU

# <span id="page-7-0"></span>**3 Basics of the Modbus RTU protocol**

# <span id="page-7-1"></span>**3.1 Function mechanisms of Modbus RTU**

#### **Overview**

Modbus RTU (Remote Terminal Unit) is a standard protocol for serial communication between master and slave.

Other protocols of the Modbus specification such as Modbus ASCII are not supported by the serial SIMATIC S7-300 CPs.

#### **Master-slave relation**

Modbus RTU utilizes a master-slave relation in which the entire communication is effected from one single master unit. The slaves only respond to the requests from the master. The master sends a request to a slave address and only the slave with this slave address responds to the command.

Special case: If Modbus slave address 0 is used, the master communication module sends a broadcast telegram to all slaves (without receiving a slave response).

#### **Communication procedure**

The communication procedure with Modbus RTU is as follows:

- 1. The Modbus master sends a request to a Modbus slave in the network.
- 2. The slave responds with a response telegram in which if data were requested - the data are already contained or
- 3. if the slave cannot process the request of the master, it responds with an error telegram.

As an example, the following table shows the structure of a telegram if data are to be read from a or several holding register(s) of the Modbus slave (Modbus standard).

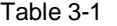

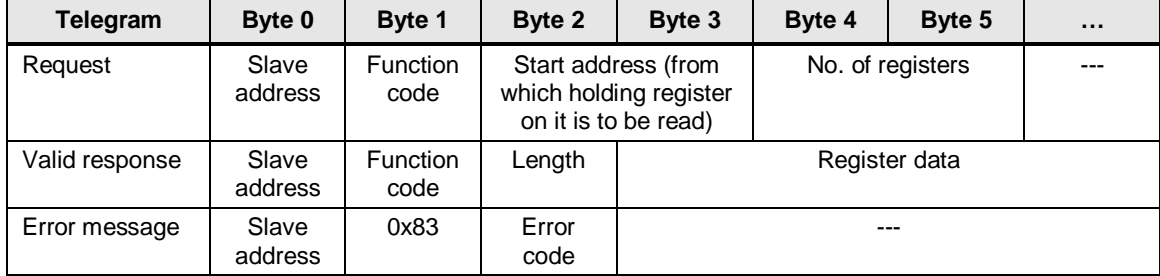

# 3.1 Function mechanisms of Modbus RTU

The function code tells the slave which function to execute. [Table 3-2](#page-8-0) lists the function codes that can be used with the CP 341: Table 3-2

<span id="page-8-0"></span>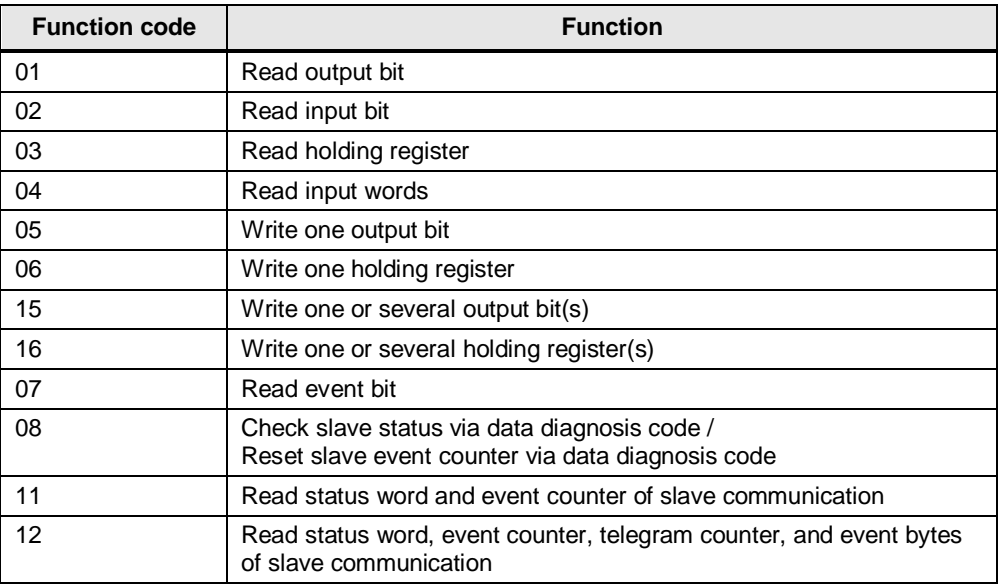

#### **Performance data**

No. of units on the bus

#### Table 3-3

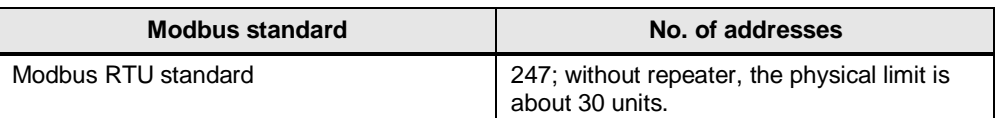

In the case of line lengths of more than 50 m, a terminating resistor of approx. 330 ohm has to be installed on the receiving side for interference-free data traffic.

#### Data length

#### Table 3-4

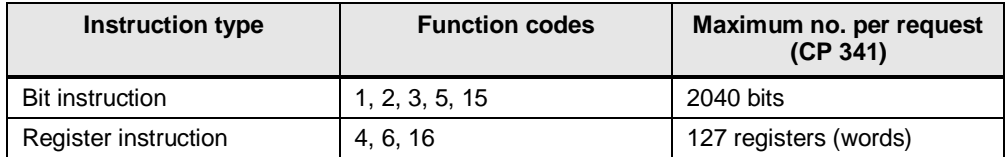

The respective upper limits of the modules have to be observed.

# <span id="page-9-0"></span>**3.2 Configuration in STEP 7 V5.5**

#### **Overview**

STEP 7 allows the configuration of Modbus RTU communication. This section demonstrates

- which settings have to be made in the hardware configuration and
- which properties the instructions for Modbus RTU communication have.

#### **Requirements**

In order to configure and program Modbus RTU communication, the loadable driver blocks for STEP V5.5 are required first.

These drivers can be found at the following sources:

- Loadable Driver Modbus Master (RTU) for CP 341 and CP 441-2 <http://support.automation.siemens.com/WW/view/en/27774018>
- Loadable Driver Modbus Slave (RTU) for CP 341 and CP 441-2 <http://support.automation.siemens.com/WW/view/en/27774276>
- Function Blocks, Examples and User Manuals of the Serial Interface ET200S 1SI

<http://support.automation.siemens.com/WW/view/en/25358470>

Install the packets you need.

The configuration of the Modbus functions depends on the module used. For detailed information, please refer to the manuals stated in Chapter **Fehler! Verweisquelle konnte nicht gefunden werden.** "**Fehler! Verweisquelle konnte nicht gefunden werden.**".

### **Licensing**

For communication as Modbus master, a software license is required as well as the corresponding dongle for the CP 341.

 MODBUS software license for CP 341 / CP 441-2 <http://support.automation.siemens.com/WW/view/en/13211560>

# <span id="page-10-0"></span>**3.2.1 Configuration of the CP 341 as Modbus master**

# **Hardware configuration**

If the CP 341 is to be operated as Modbus master, the following settings have to be made in the hardware configuration:

Table 3-5

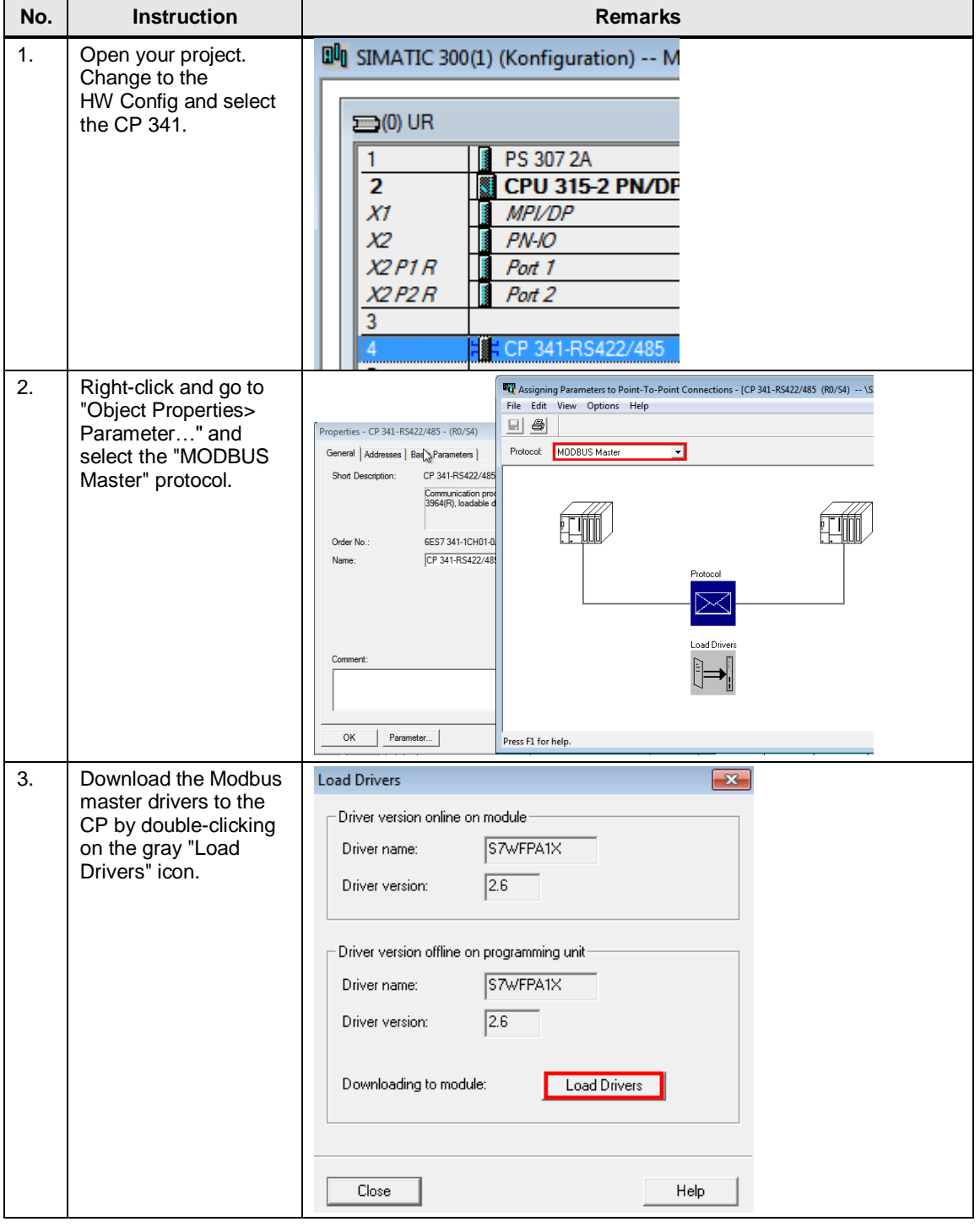

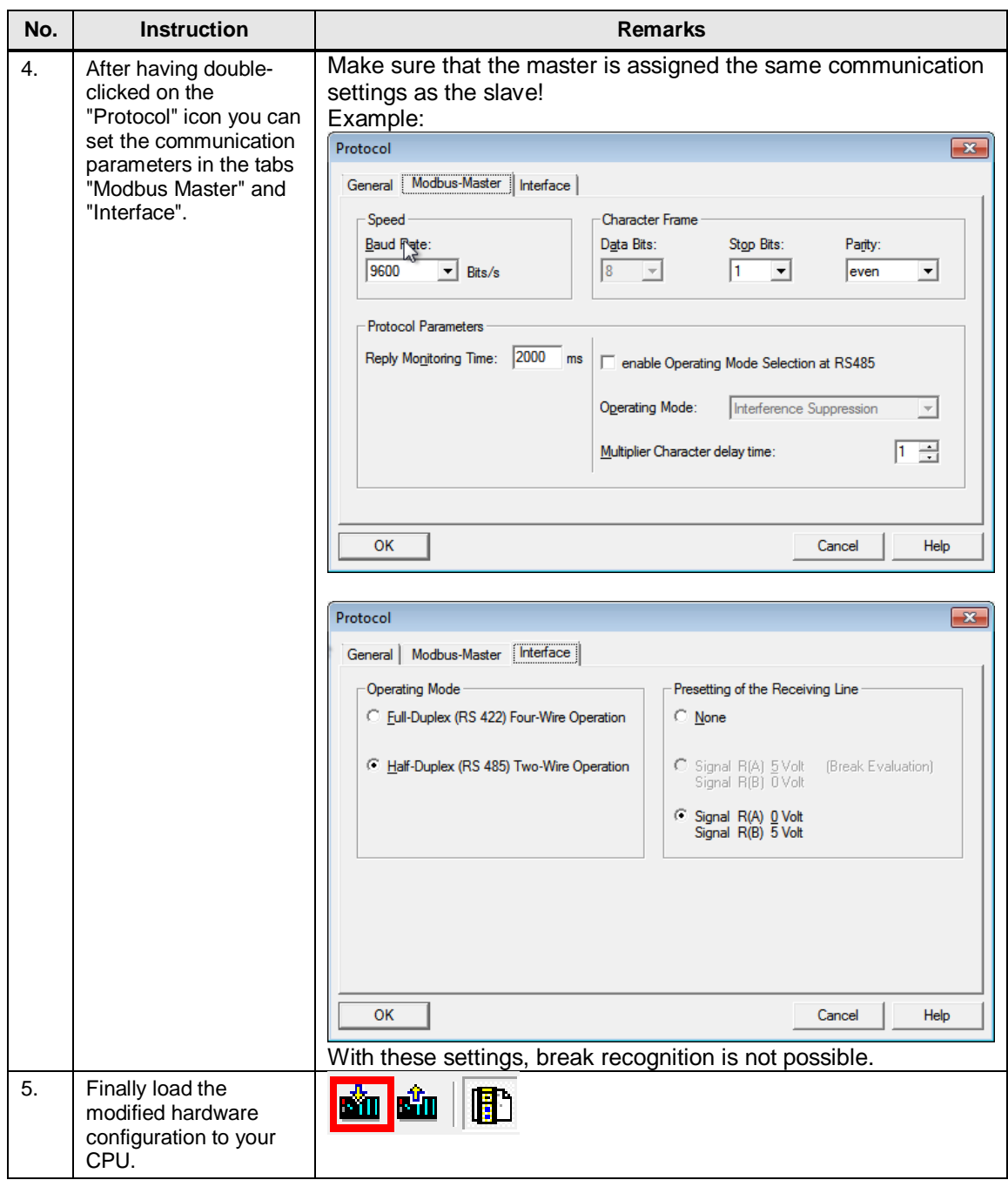

# **Communication blocks**

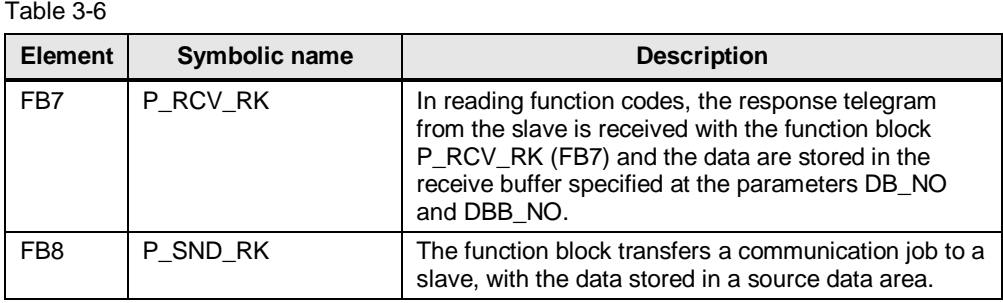

**Note** A detailed description of the configuration is contained in the manual [\3\,](#page-45-3) most of all in Chapters  $6$  and  $7$ .

# <span id="page-12-0"></span>**3.2.2 Configuration of the ET 200S 1SI as Modbus slave**

#### **Hardware configuration**

If the ET 200S 1SI module is to be operated as Modbus slave, the following settings have to be made in the hardware configuration:

Table 3-7

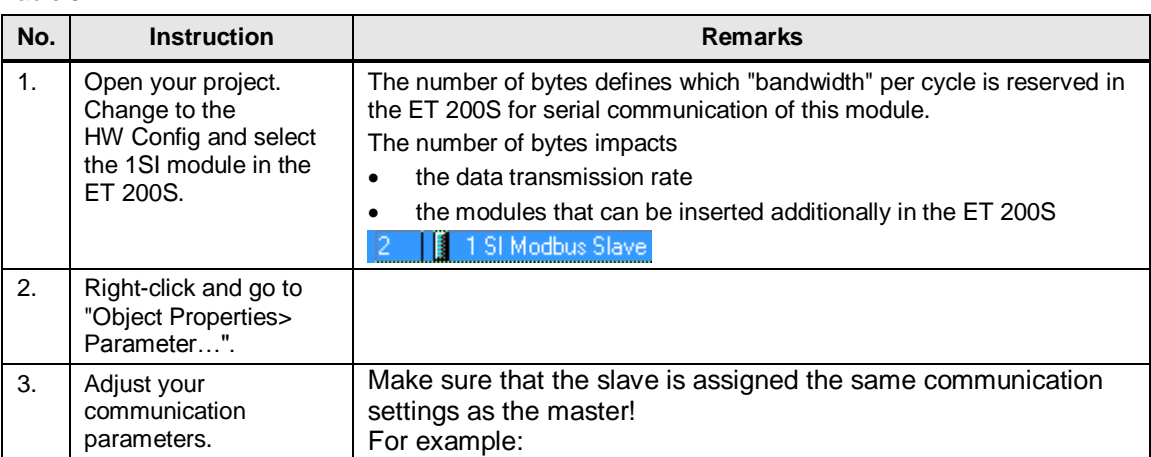

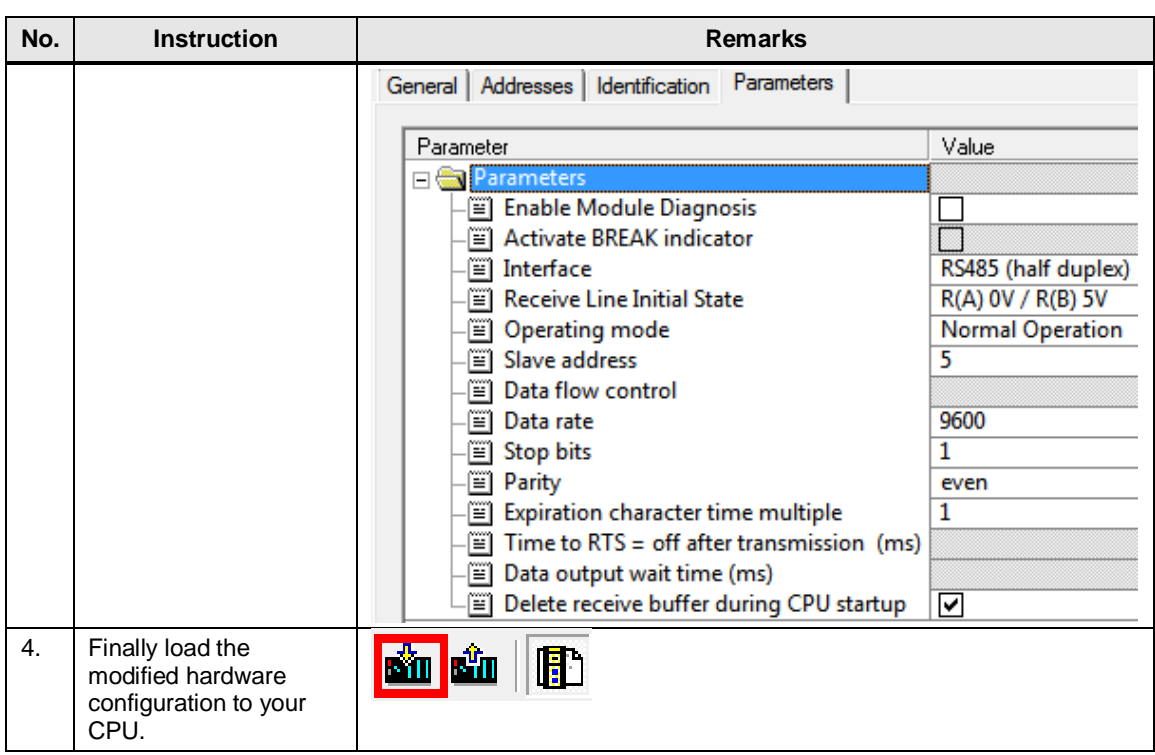

# **Communication blocks**

Table 3-8

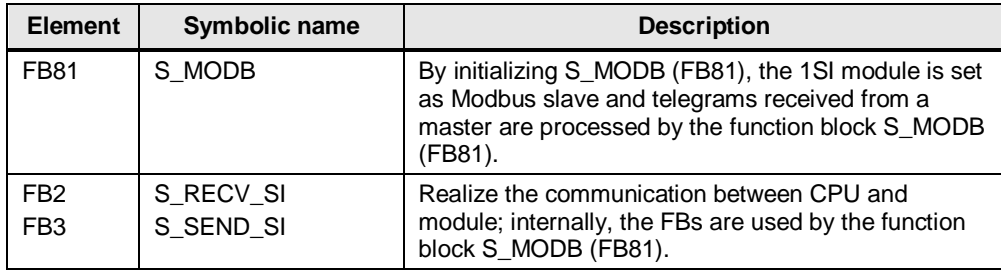

**Note** A detailed description of the configuration is contained in the manual  $\langle 7 \rangle$ , most of all in [Section 3.6.](https://www.automation.siemens.com/mdm/default.aspx?DocVersionId=30303190923&Language=en-US&TopicId=17929094539)

4.1 Overview

# <span id="page-14-0"></span>**4 Description of the STEP 7 program**

# <span id="page-14-1"></span>**4.1 Overview**

### **Functions**

The S7 program realizes the following functions:

- Communication of the S7-CPU as Modbus master (via the CP 341) for cyclic reading of two words each from two Modbus slaves.
- Communication of the S7-CPU via the distributed I/O (ET 200S with 1SI modules) as Modbus slave

The communication program for the master as well as that for the slaves is realized in the SIMATIC S7-300 CPU.

The sample program can be adjusted to your requirements. Please read Chapter [5](#page-27-0) on that.

# **Program overview**

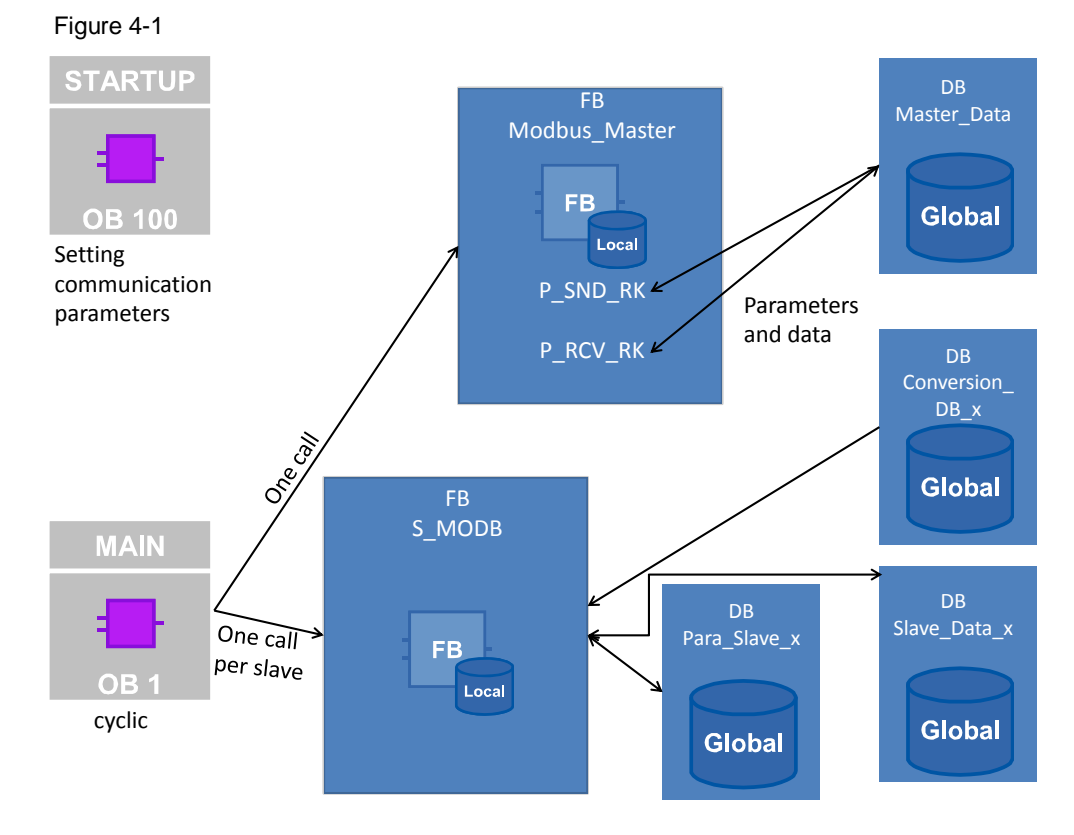

# **Blocks and instructions**

The following blocks are used in the STEP 7-V12 project:

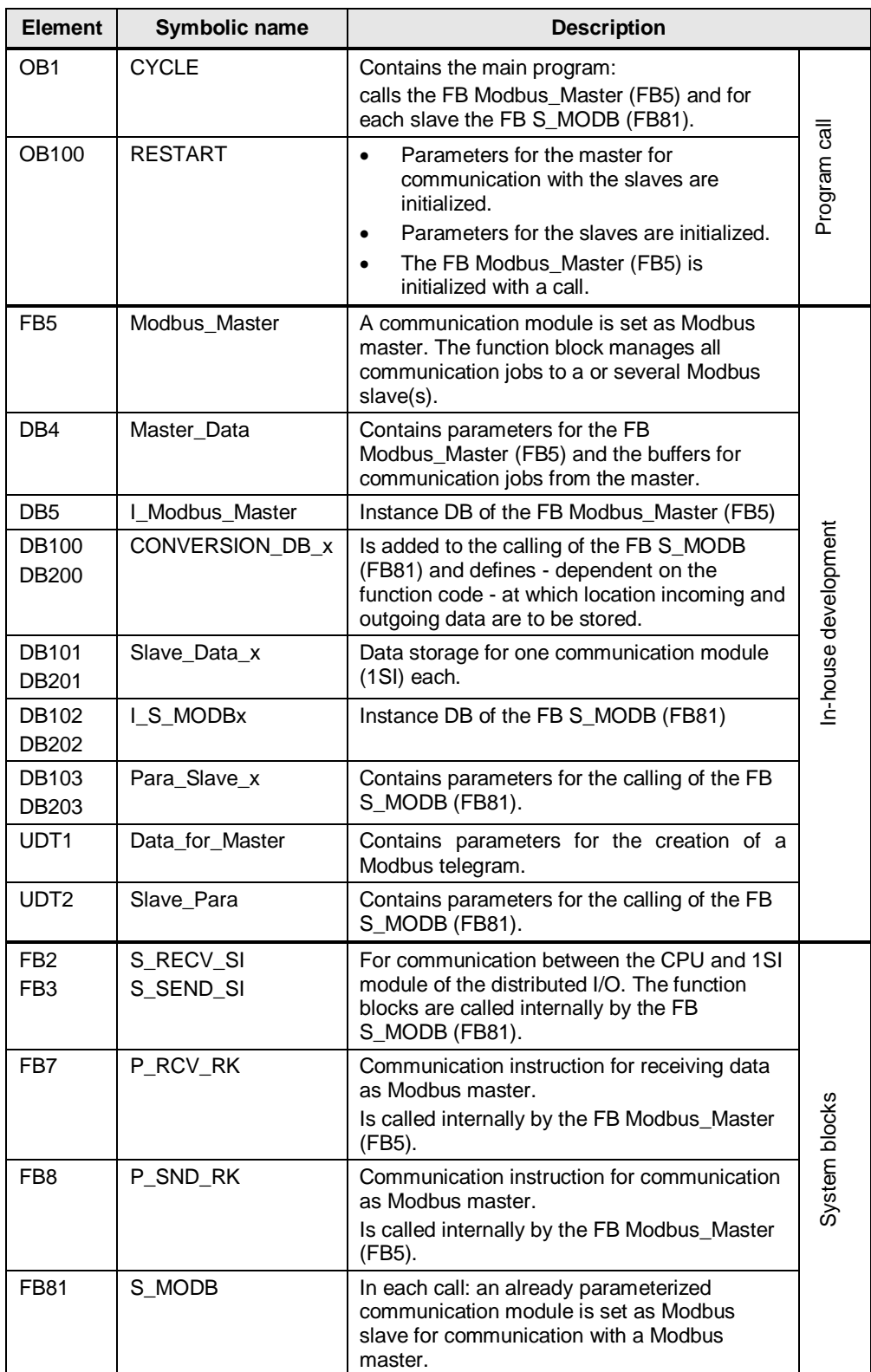

# <span id="page-16-0"></span>**4.2 Function mechanisms of the FB Modbus\_Master (FB5)**

# <span id="page-16-1"></span>**4.2.1 Calling the FB Modbus\_Master**

**Task**

The FB Modbus\_Master (FB5) manages the communication jobs of the CP 341 to the Modbus slaves.

### **Calling and parameters of the FB Modbus\_Master**

The figure shows the call interface of the FB Modbus\_Master (FB5). The parameters are described in [Table 4-2.](#page-17-0) Figure 4-2

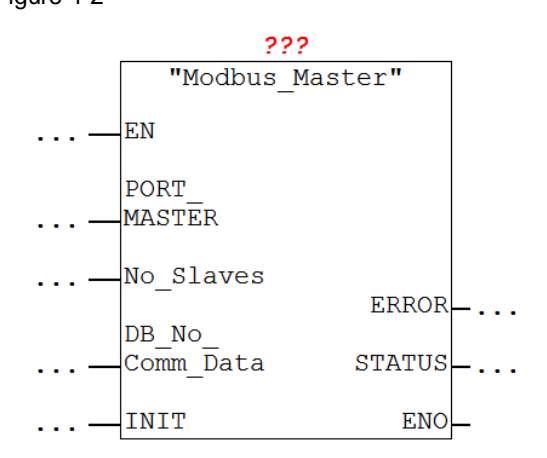

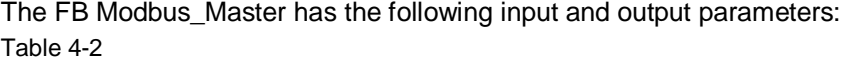

<span id="page-17-0"></span>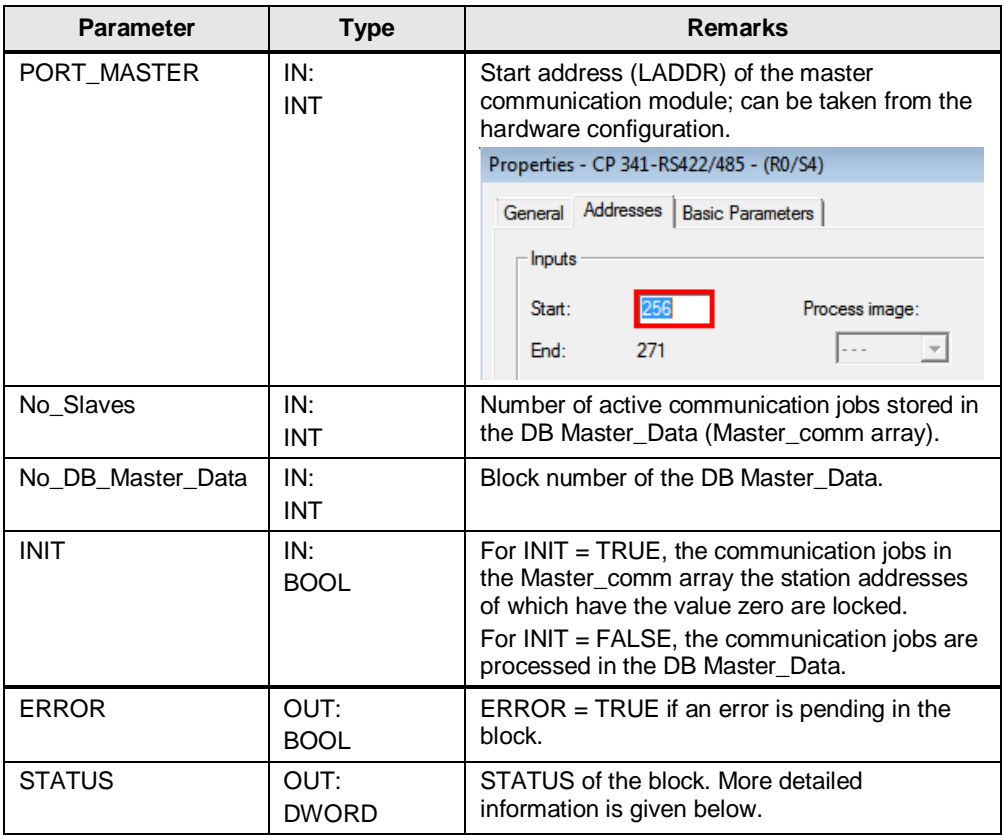

# **Output parameter: STATUS**

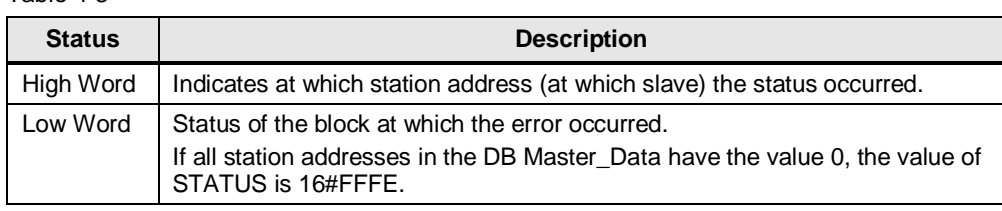

# <span id="page-18-0"></span>**4.2.2 Initialization**

### **Overview**

The "INIT" status is triggered by calling the FB Modbus\_Master (FB5) in OB100 in the first cycle with INIT=TRUE. In the user program itself, the status can be recalled several times with INIT=TRUE.

In this status, parameters required for the program run are initialized.

#### **Description**

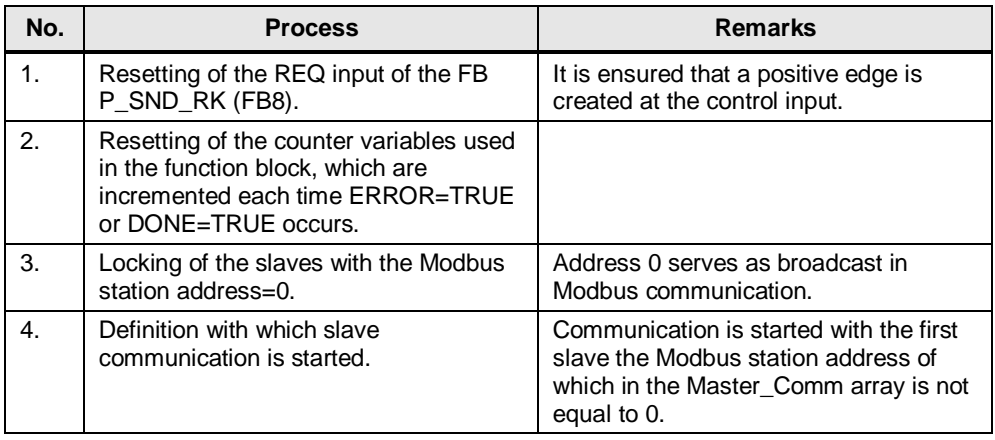

# <span id="page-19-0"></span>**4.2.3 Cyclic processing of the communication jobs**

#### **Overview**

After successful initialization of the parameters, the FB Modbus\_Master (FB5) is in the status "cyclic processing of communication jobs".

In this status, the communication jobs are sent to the Modbus slaves and the communication is managed.

#### **Program code: calling of the communication blocks**

```
Figure 4-3
```

```
//calculation of the byte-address of the modbus telegram - information
control. DBB NO S := (control.number-1)*26+4;//calculation of the length of the data of the modbus telegram
                                                                                       1.
IF "Master Data". Master comm[control.number]. Comm Param. functioncode = 16#3 THEN
survey.length2:=6;ELSIF "Master Data". Master comm[control.number]. Comm Param.functioncode = 16#10 THEN
survey.length2:=(("Master Data".Master comm[control.number].Comm Param.reg number)*2) +6;
END IF:
//call of the FB8 P SND RK
Master_Instance_S (
                 SF := 'S'//IN: CHAR, REQ := control.req master // IN: BOOL
      2.
                , LADDR := PORT MASTER// IN: INT
                , DB NO := DB No Master Data// IN: INT
                , DBB_NO:= control.DBB_NO_S // IN: INT
                , LEN := survey.length2// IN: INT
\rightarrowcontrol.req_master := 1;
survey.done master :=
                           Master_Instance_S.DONE; // OUT: BOOL
survey.err_master:= Master_Instance_S.ERROR;<br>stat := Master_Instance_S.STATUS; // OUT: WORD
                        Master Instance S.ERROR; // OUT: BOOL
//call the FB7 P RCV RK TO receive
// the answer of the modbus slave
control.DBB NO R := (control.number-1)*26+10;Master_Instance_R (
                  EN R := 1, LADDR := PORT MASTER// IN: INT
      3.
                 , DB NO := DB No Master Data
                 , DBB NO:= control. DBB NO R
\mathcal{E}survey.length := Master Instance R.LEN;
survey.ndr := Master Instance R.NDR;
survey.errR:=Master Instance R.ERROR;
survey.statusR := Master Instance R.STATUS;
```
#### **Description**

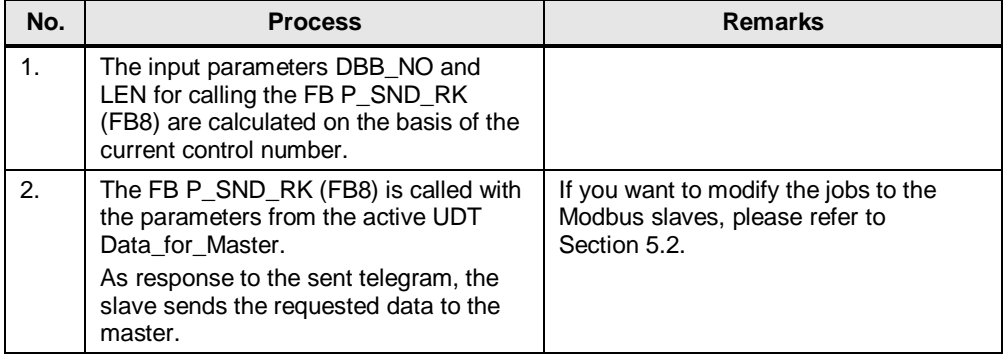

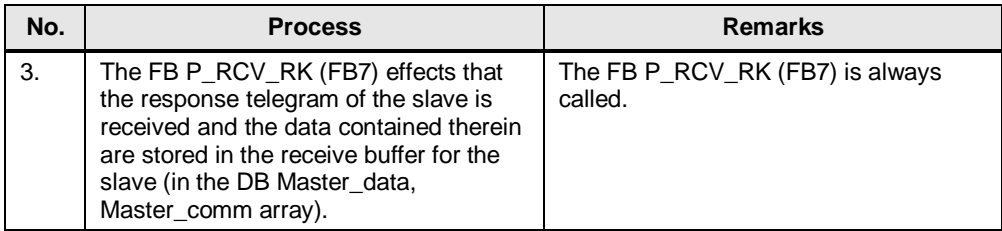

#### **Program code: evaluation of the parameters**

#### Figure 4-4

```
//analysis of the output parameters
IF survey.done master OR survey.err master THEN
     IF survey.err_master THEN
            \frac{1}{1/3} ave error and count
           control.save_number := control.number;<br>survey.err_count_gen:= survey.err_count_gen +1;<br>survey.stat_save_comm:=stat;<br>IF survey.err_fiEM<br>survey.err.fiEM<br>survey.err.fiEM<br>survey.err.fiEM<br>survey.status saveR := survey.statusR;
           IF survey.errR THEN
           survey.status_saveR := survey.statusR;<br>END_IF;
           num_1.<br>control.req_master := 0; //reset the req_input of the Modbus_Master instruction<br>"Master_Data".Master_comm[control.number].Diagnostic.ERROR:=1;
            "Master_Data".Master_comm[control.number].Diagnostic.STATUS:= stat;
     ELSE
            //save done and count
            //save number for data-transfer
           %/%/%/2000_count_gen := survey.done_count_gen +1;<br>survey.done_count_gen := survey.done_count_gen +1;<br>"Master_Data".Master_comm[control.number].Diagnostic.ERROR:=0;<br>"Master_Data".Master_comm[control.number].Diagnostic.STATU
     END_IF;//after there is an error or a done on the function blocks:
      //change Modbus station address
     IF control.change = 1 THEN<br>IF control.number < No Slaves THEN
                 WHILE ("Master_Data".Master_comm[control.number+1].Diagnostic.LOCK) AND (control.number < No_Slaves) DO
                 control.number:=control.number +1;<br>END WHILE;
           END_IF3.control.number:=control.number +1;
           IF control.number >No Slaves THEN
                 control.number:=survey.first unlocked;
           END IF;
     END IF:
END_IF;
```
# **Description**

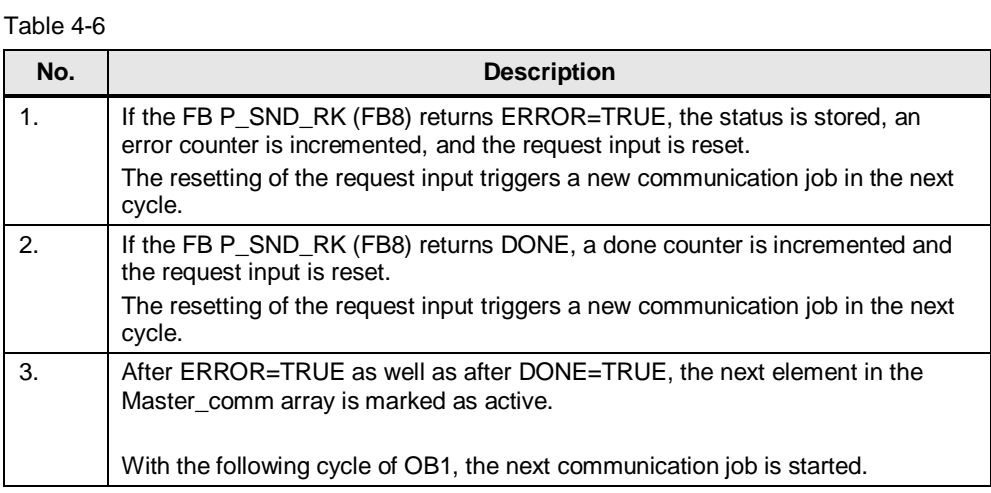

### <span id="page-22-0"></span>**4.2.4 The UDT Data\_for\_Master**

#### **Overview**

The UDT (User Defined Datatype) Data\_for\_Master contains the information relevant for the FB Modbus\_Master (FB5) about the communication with a Modbus slave. The Master\_comm array in the DB Master\_Data consists of UDTs Data\_for\_Master.

#### <span id="page-22-1"></span>**Structure**

[Figure 4-5](#page-22-1) shows the structure of the UDT Data\_for\_Master.

Figure 4-5

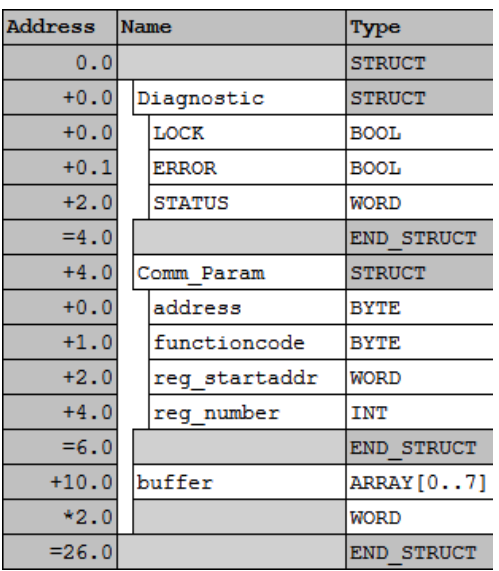

#### **Use**

The sample project contains an array of two UDTs Data\_for\_Master in the DB Master\_Data.

The parameters

- address
- functioncode
- reg\_startaddr
- reg\_number

specify the job of the master for the slave. More detailed information on the use of the Modbus function codes can be found in the manual [\3\,](#page-45-3) [Chapter 6.](https://www.automation.siemens.com/mdm/default.aspx?DocVersionId=17476483211&Language=en-EN&TopicId=13408025355)

If you want to communicate with further slaves or read/write other data areas, please refer to Chapter [5.](#page-27-0)

4.3 Function mechanisms of the Modbus slave

# <span id="page-23-0"></span>**4.3 Function mechanisms of the Modbus slave**

# <span id="page-23-1"></span>**4.3.1 Calling the FB S\_MODB (FB81)**

**Task**

The function block S\_MODB (FB81) receives the Modbus protocol and converts the Modbus addresses into SIMATIC memory areas.

### **Calling and parameters**

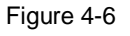

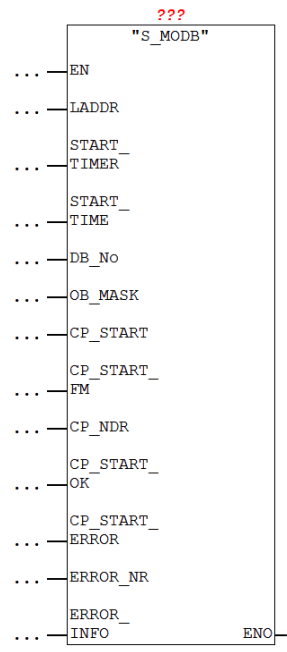

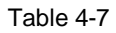

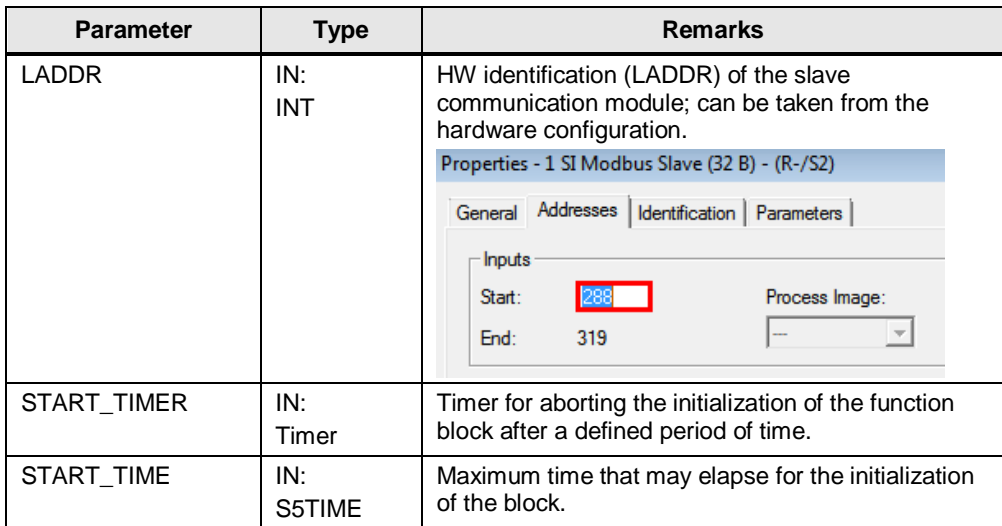

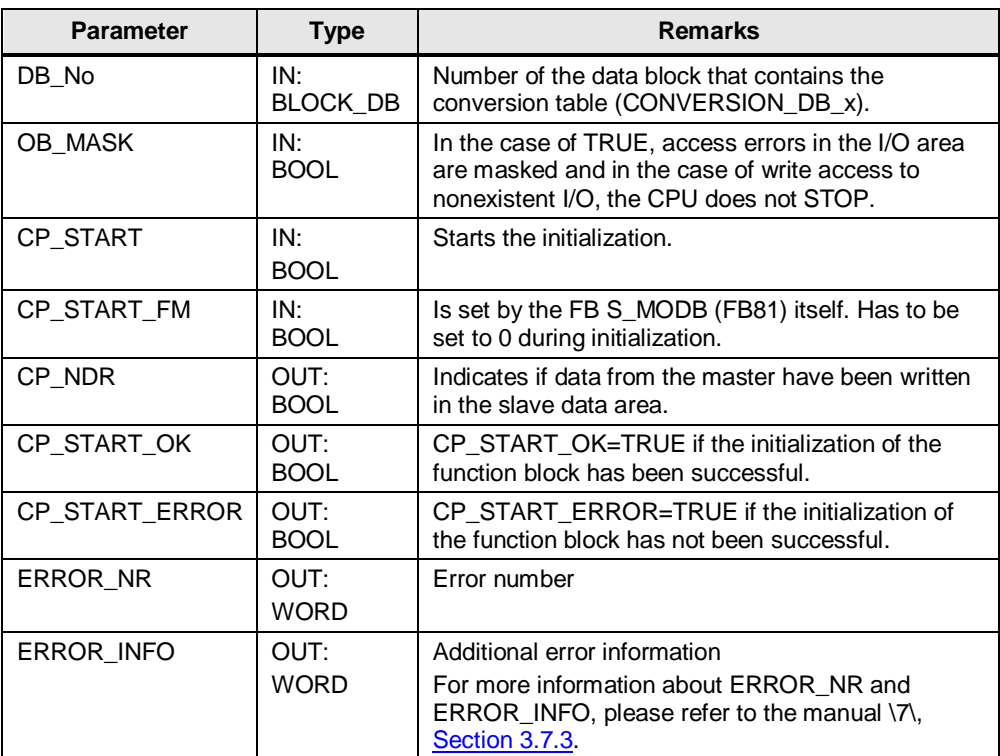

4.3 Function mechanisms of the Modbus slave

# <span id="page-24-0"></span>**4.3.2 Blocks**

#### **Overview**

In the sample project, the following data blocks are required for calling the FB S\_MODB (FB81):

- CONVERSION DB x
- Slave\_Data\_x
- I\_S\_MODBx
- Para\_Slave\_x

For slave 1 these are the data blocks 100-103, for slave 2 the data blocks 200-203.

# **DB I\_S\_MODBx**

The data block I\_S\_MODBx is the instance data block of the FB S\_MODB (FB81). The data block is generated automatically as soon as the FB S\_MODB (FB81) is called.

#### **DB CONVERSION\_DB\_x**

The data block CONVERSION\_DB\_x informs the FB S\_MODB (FB81) at which location - dependent on the function code used - the data received from the master are to be stored.

[Figure 4-7](#page-25-0) shows the structure of the CONVERSION\_DB\_X. The entry marked in red applies to the function codes 3 and 16 used here (and also to function code 6 which is not used here).

### 4.3 Function mechanisms of the Modbus slave

Also relevant are the parameters DB\_MIN and DB\_MAX since these restrict the access to the data blocks.

<span id="page-25-0"></span>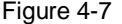

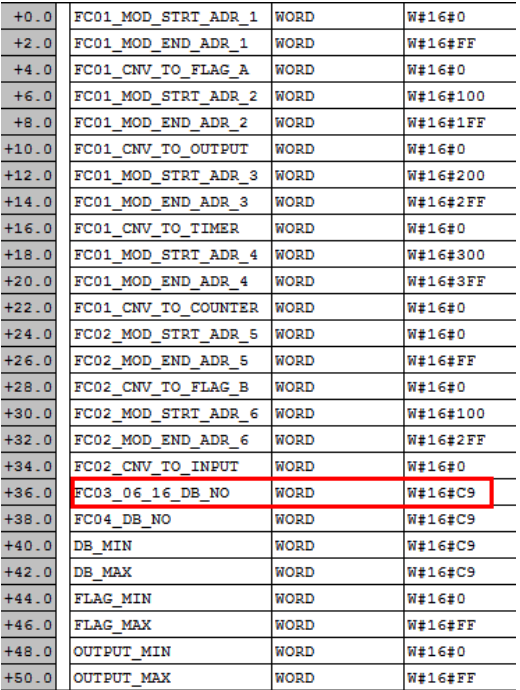

In the sample project, the data of the function codes 3 and 16 are stored in the data block Slave\_Data\_1 (DB101), according to the specification in CONVERSION\_DB\_1, or in Slave\_Data\_2 (DB201), according to the specification in CONVERSION\_DB\_2.

#### **Slave\_Data\_x**

In the data block Slave Data x, a slave stores the data received from the master (with function code 3).

If data are read from the master (with function code 16), the data stored in Slave\_Data\_x are sent to the master, according to the specification in CONVERSION\_DB\_x.

#### **DB Para\_Slave\_x**

In the DB Master\_Data, the parameters for interconnection with the inputs of the FB S\_MODB (FB81) are stored.

The relevant parameters are initialized upon CPU start in the OB RESTART (OB100).

4.4 The DB Master\_Data

# <span id="page-26-0"></span>**4.4 The DB Master\_Data**

#### **Overview**

In the DB Master\_Data, data for the FB Master\_Modbus (FB5) are stored that are required for Modbus RTU communication.

#### <span id="page-26-1"></span>**Structure**

[Figure 4-8](#page-26-1) shows the structure of the DB Master\_Data.

### Figure 4-8

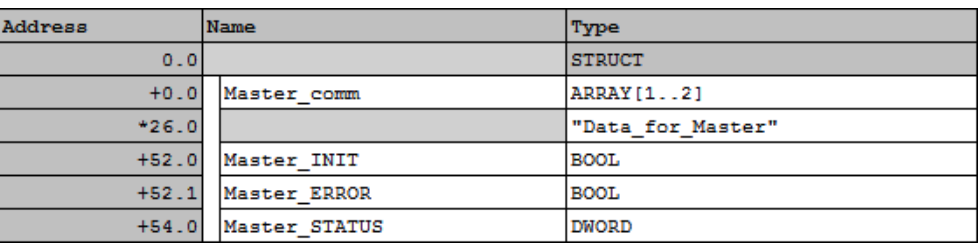

#### **Use**

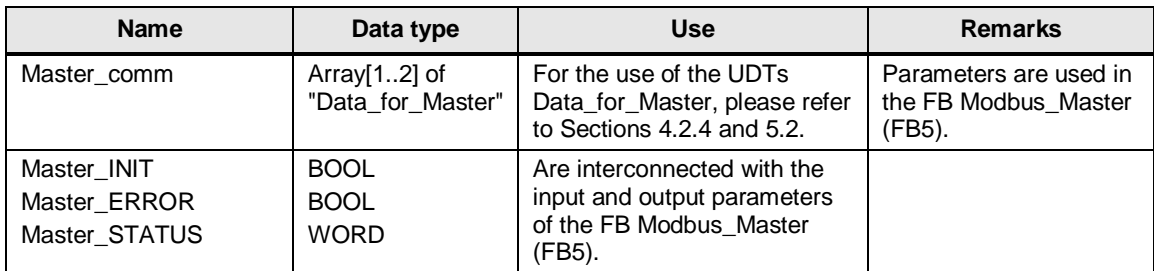

5.1 Modifying communication settings

# <span id="page-27-0"></span>**5 Configuration**

#### **Overview**

This chapter provides support if you want to modify the STEP 7 project.

The following adjustment options are documented:

- Modifying communication settings such as the baud rate of the Modbus master and the two Modbus slaves
- Modifying existing communication jobs
- Adding further communication jobs to the program
- Adjusting the receive buffer size in order to send or receive data larger than 8 words

# <span id="page-27-1"></span>**5.1 Modifying communication settings**

#### **Overview**

Your Modbus master and your Modbus slaves need to have identical communication parameter settings to be able to communicate with each other. The communication parameters for the CP 341 as well as for the ET 200S modules 1SI are set in the HW Config.

#### **Procedure for CP 341 and ET 200S 1SI**

Proceed as follows to modify the communication parameters of your communication modules:

- for CP 341, please refer to Section [3.2.1](#page-10-0)
- for the 1SI module, please refer to Sectio[n 3.2.2](#page-12-0)

# <span id="page-27-2"></span>**5.2 Modifying existing communication jobs**

#### **Overview**

The sample project contains two communication jobs on the basis of which the Modbus master alternatingly reads cyclically 2 words of data each from the two Modbus slaves.

This section describes how to modify the parameters for the communication jobs.

#### 5.2 Modifying existing communication jobs

#### **Procedure**

Table 5-1

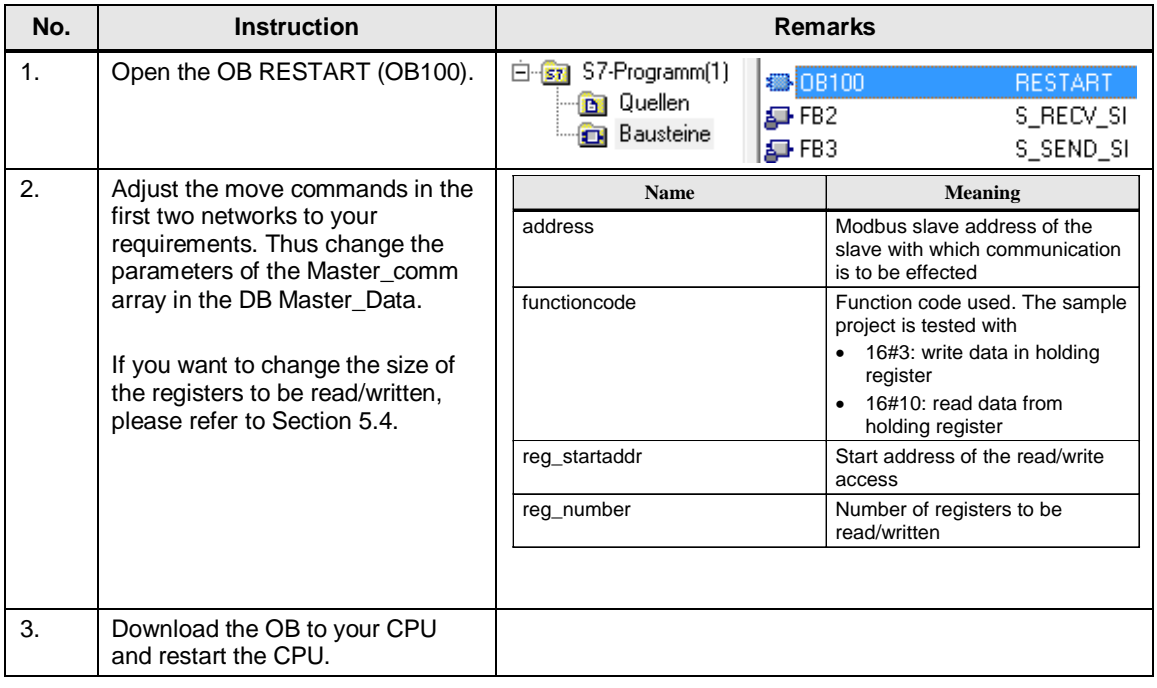

**Note** The data the master receives from the slave or sends to the slave are stored in the DB Master\_Data in the buffer of the corresponding communication job (an element of the Master\_Comm array).

Copyright © Siemens AG 2017 All rights reserved Copyright Siemens AG 2017 All rights reserved

# <span id="page-29-0"></span>**5.3 Adding further communication jobs**

#### **Overview**

If you want to have more than the two existing communication jobs processed by the master, the sample project has to be modified.

A differentiation is to be made

- whether only an additional communication job is to be sent to an existing slave or
- an additional slave is to be programmed, for which then also a communication job is to be created on the master side.

#### **Description**

Via the No Slaves input, the FB Modbus Master is informed how many communication jobs it has to process. For each communication job, a UDT has to be created in the Master\_comm array in the DB Master\_Data.

If a slave is to send as well as receive data, it is recommended to expand the Master\_comm array by an additional job. The same applies for the communication with another slave.

[Table 5-2](#page-29-1) lists the parameters that need to be set for communication with a slave. Figure 5-1

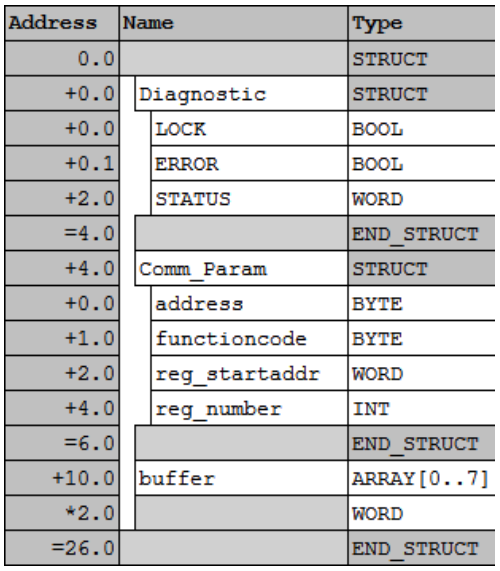

<span id="page-29-1"></span>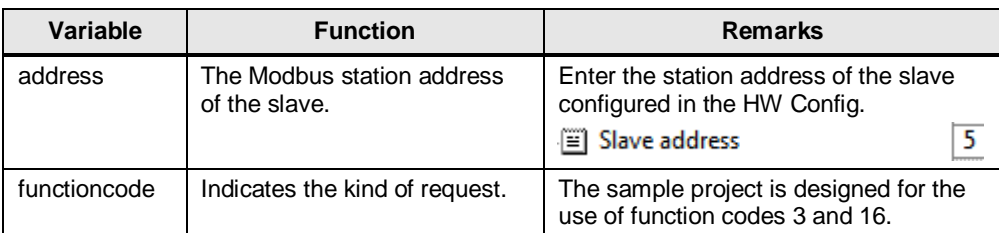

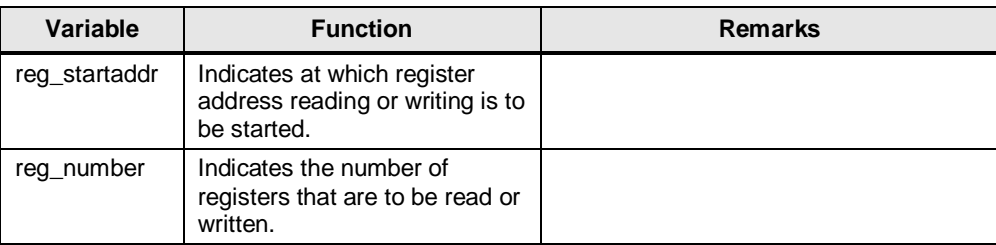

### **Note** Via the parameters ERROR and STATUS it is possible to read out the status of the communication to the respective slave in operation.

### <span id="page-30-0"></span>**5.3.1 Procedure for Modbus master**

[Table 5-3](#page-30-1) describes the procedure for adding a new communication job to the existing communication jobs, for example to another slave.

<span id="page-30-1"></span>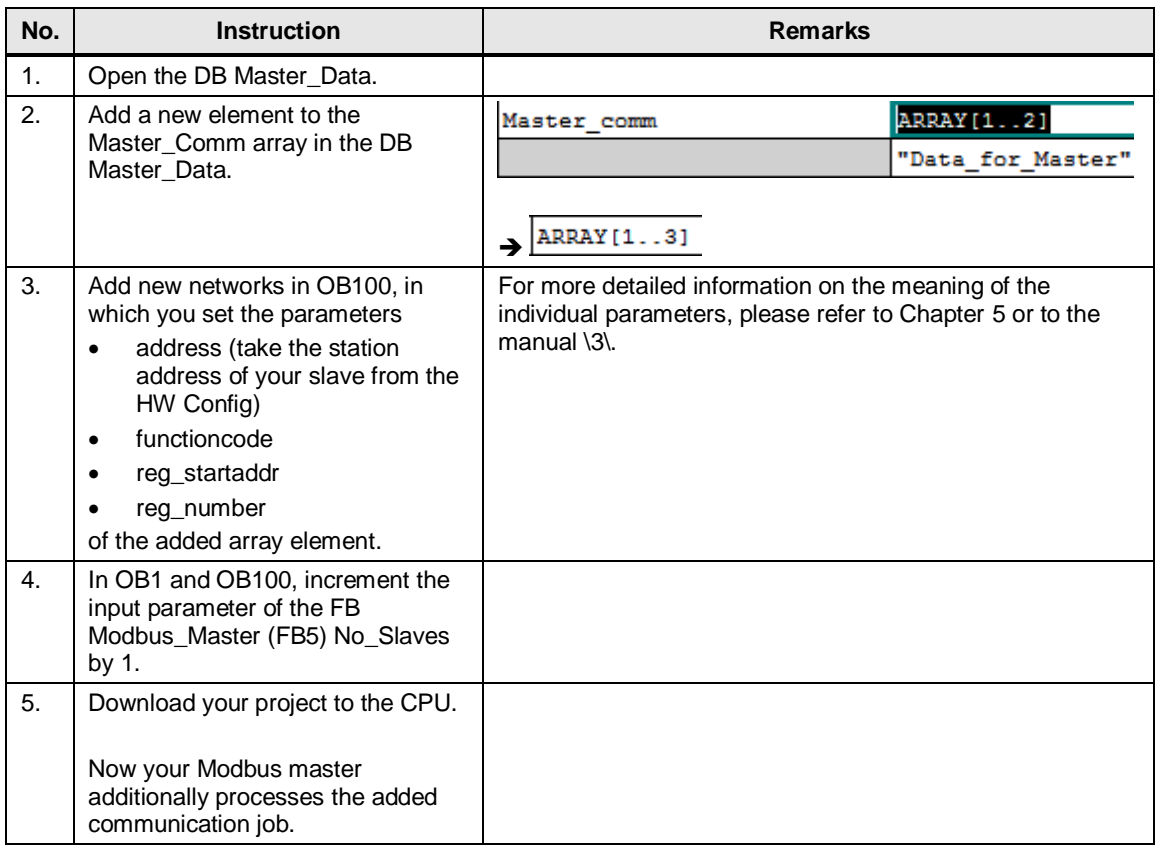

# <span id="page-31-0"></span>**5.3.2 Procedure for Modbus slave**

If you want to program a slave, you need to adjust your user program as well as the hardware configuration.

### **HW Config**

Add a new ET 200S SI module in the HW Config. For setting the parameters of the module, please refer to Section [3.2.2.](#page-12-0)

### **User program**

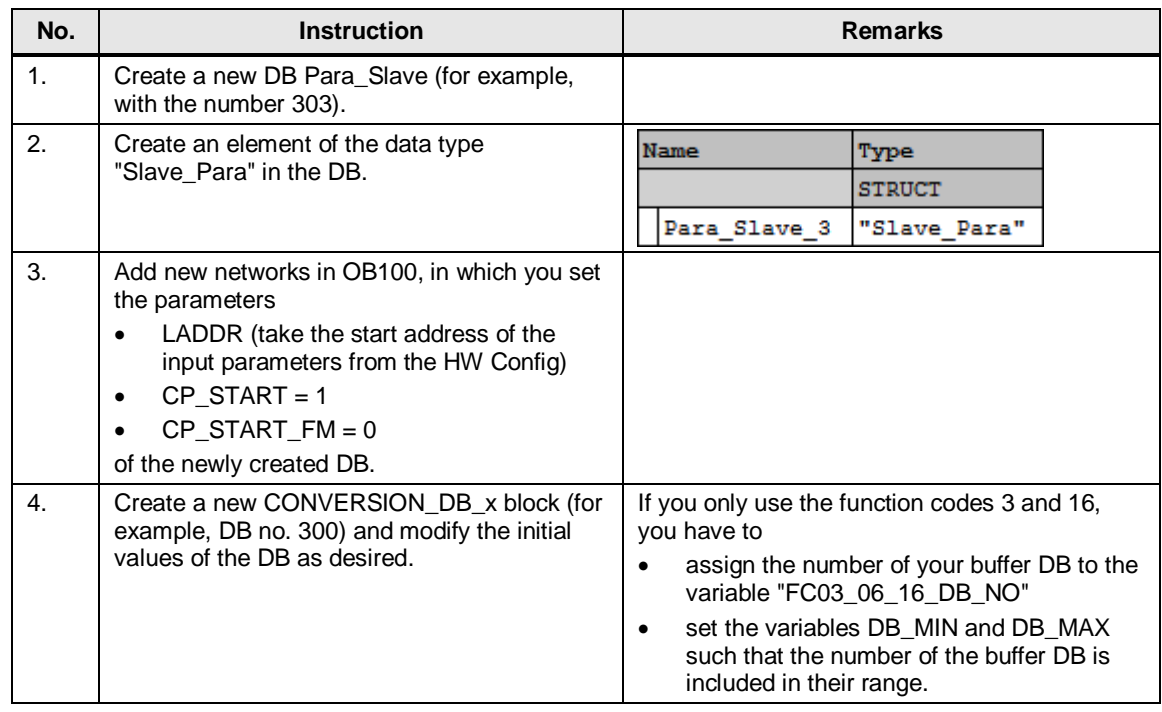

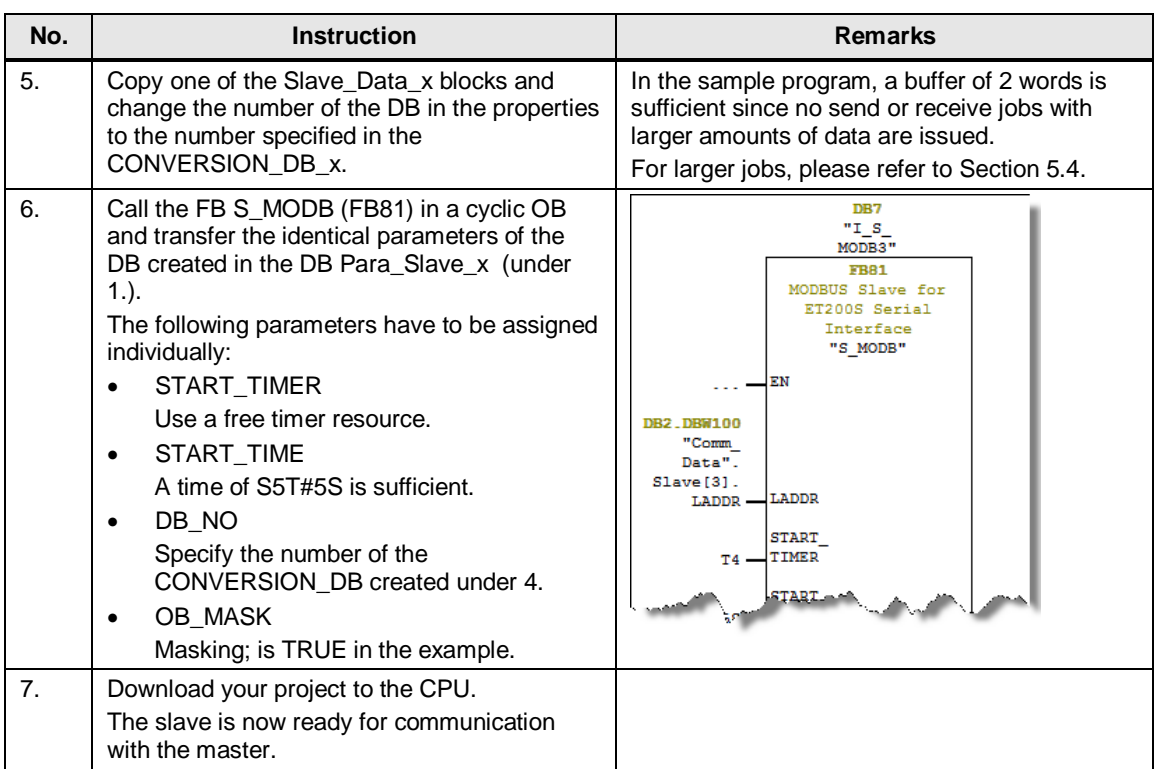

# <span id="page-33-0"></span>**5.4 Adjusting the receive buffers**

### **Overview**

The sample application reads two words from a slave upon one request. The buffers used in the program have a size of two words.

If you want to read or write larger amounts of data, you have to make the modifications described in Sectio[n 5.2](#page-27-2) and additionally you have to enlarge the buffers used.

# **Procedure**

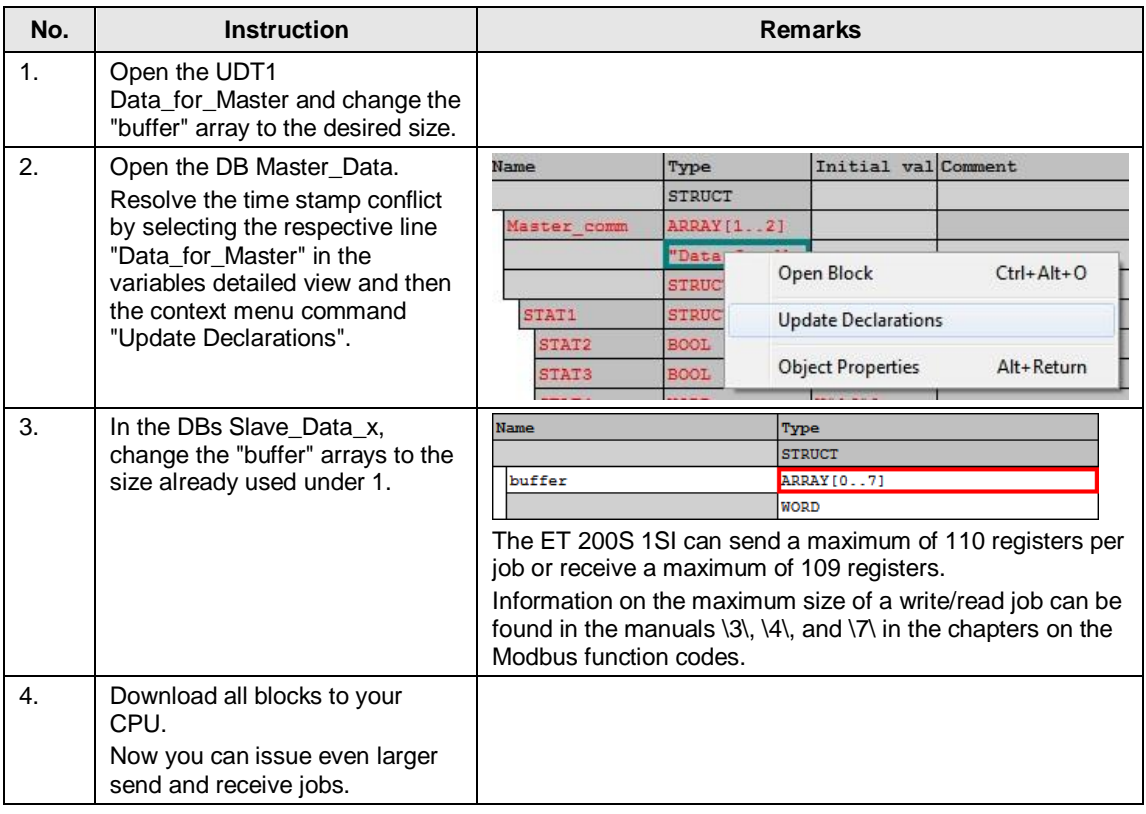

# <span id="page-34-0"></span>**6 Startup of the application**

# <span id="page-34-1"></span>**6.1 Hardware configuration**

### **Overview**

The figure below shows the hardware configuration of the example.

Figure 6-1

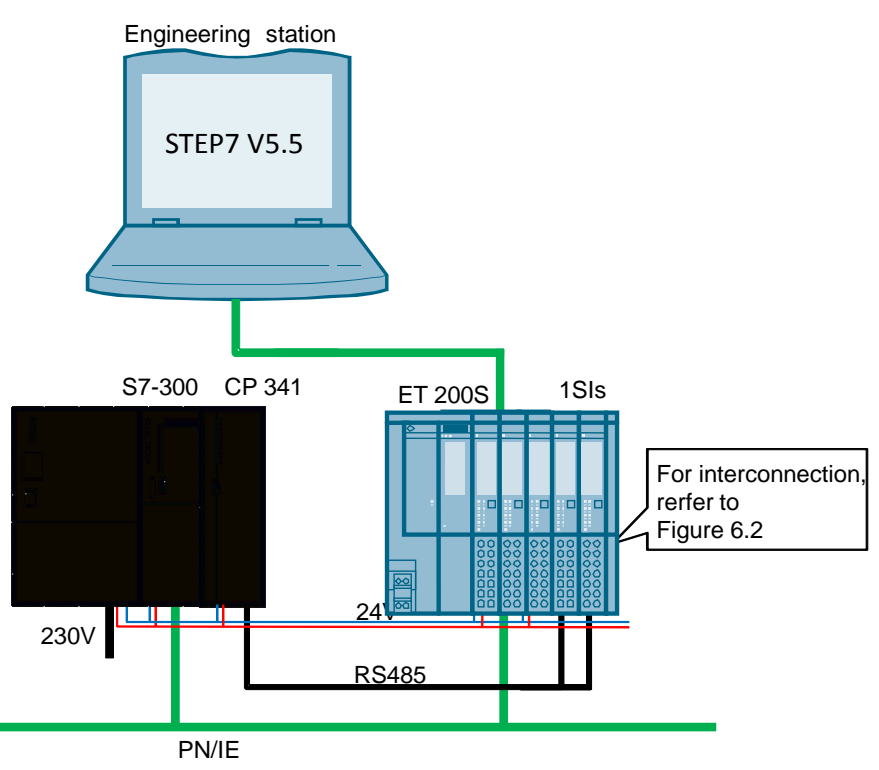

The tables describe the hardware configuration procedure of the project. Please observe the regulations for the configuration of an S7 station.

# **Hardware configuration of the SIMATIC S7-300 station**

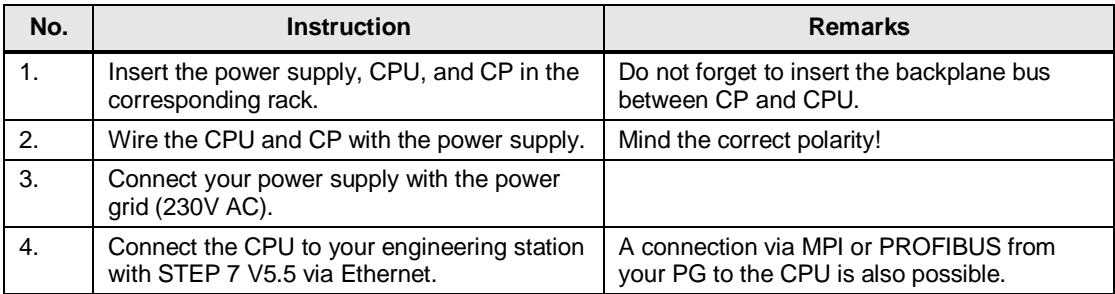

# **Hardware configuration of the ET 200SP**

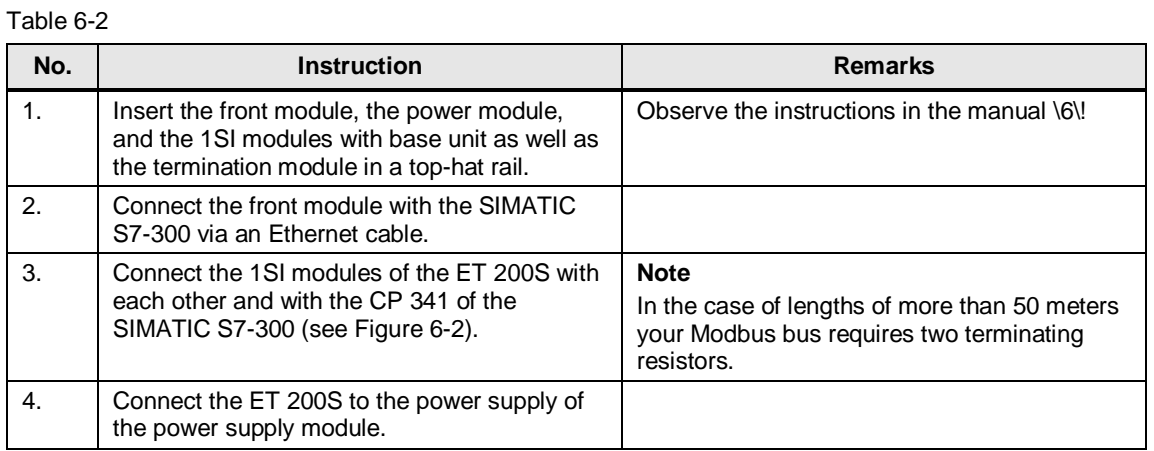

<span id="page-35-0"></span>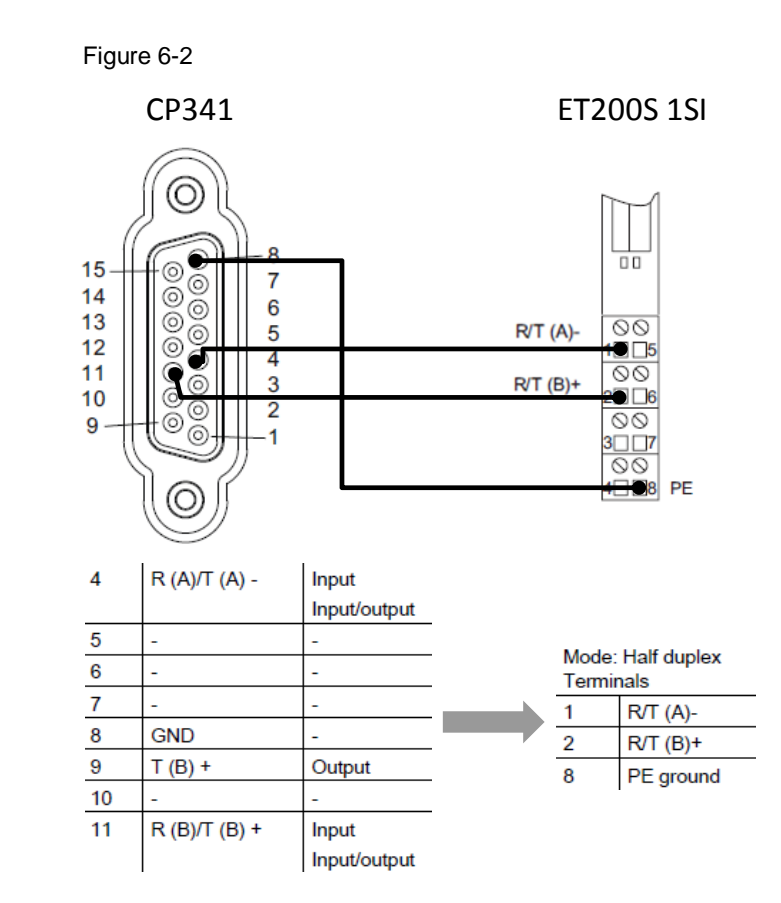

Master-Slave Communication with Modbus RTU Protocol for S7-300 and ET 200S Systems Entry-ID: 109474714, V1.1, 09/2017

6.2 Hardware configuration in STEP 7 V5.5

# <span id="page-36-0"></span>**6.2 Hardware configuration in STEP 7 V5.5**

# **Configuration of the ET 200S**

Table 6-3

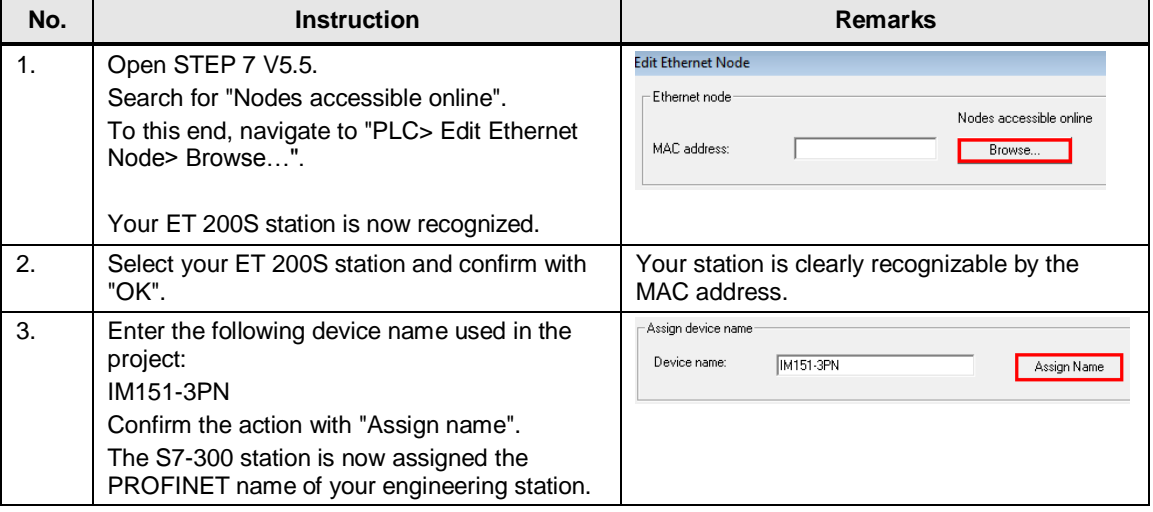

# **Configuration of the SIMATIC S7-300 CPU**

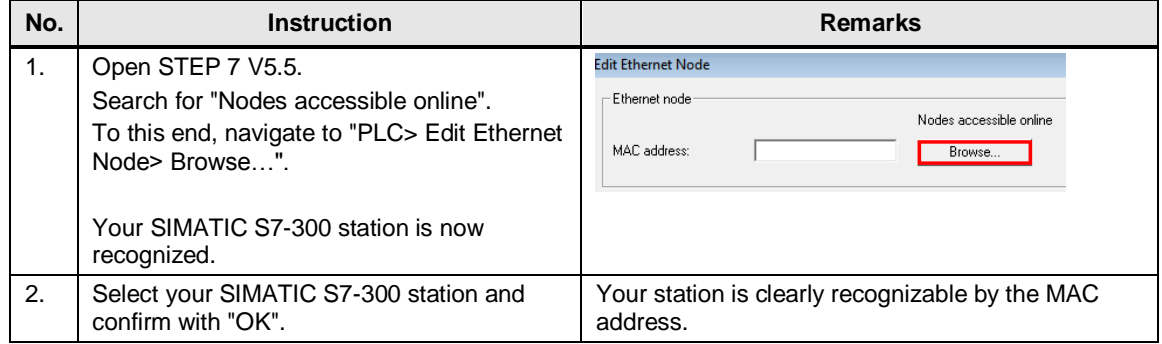

6.3 Retrieving and downloading the project in STEP 7 V5.5

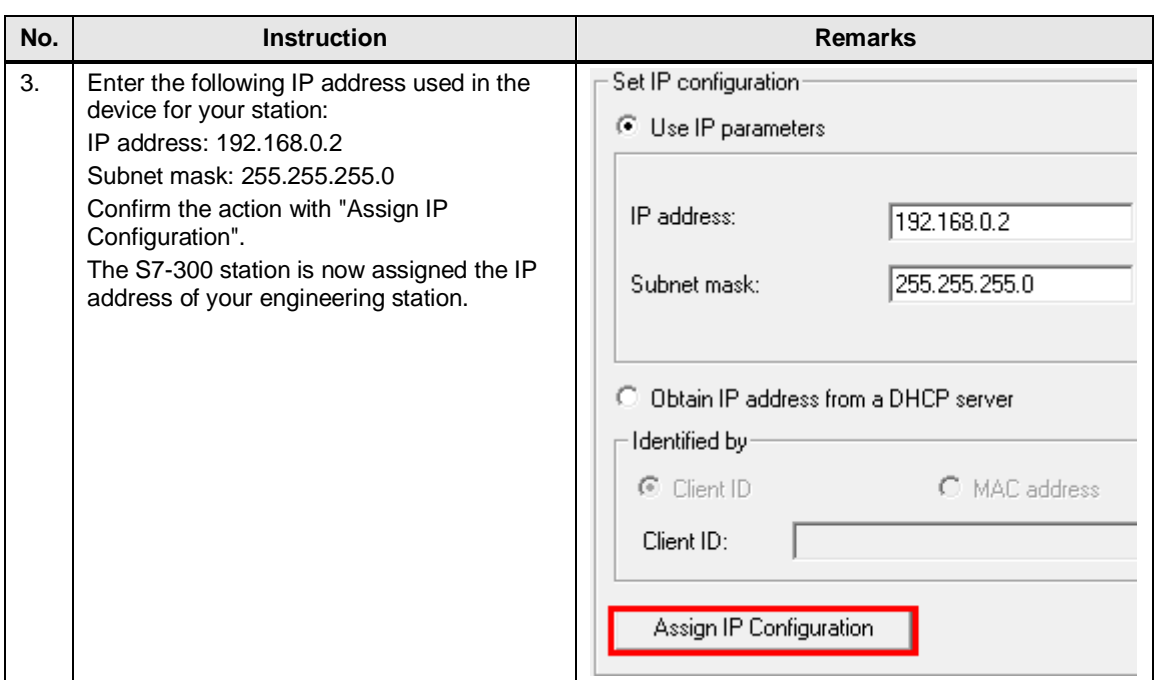

# <span id="page-37-0"></span>**6.3 Retrieving and downloading the project in STEP 7 V5.5**

# **Retrieving the project**

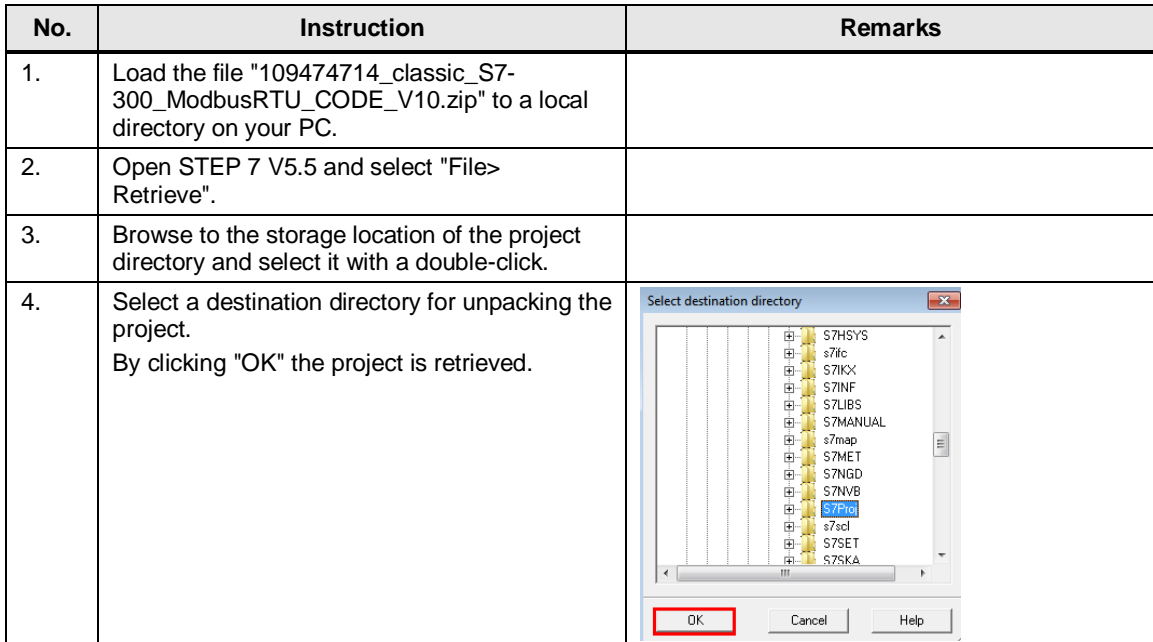

# 6.3 Retrieving and downloading the project in STEP 7 V5.5

# **Downloading the project to the CPU**

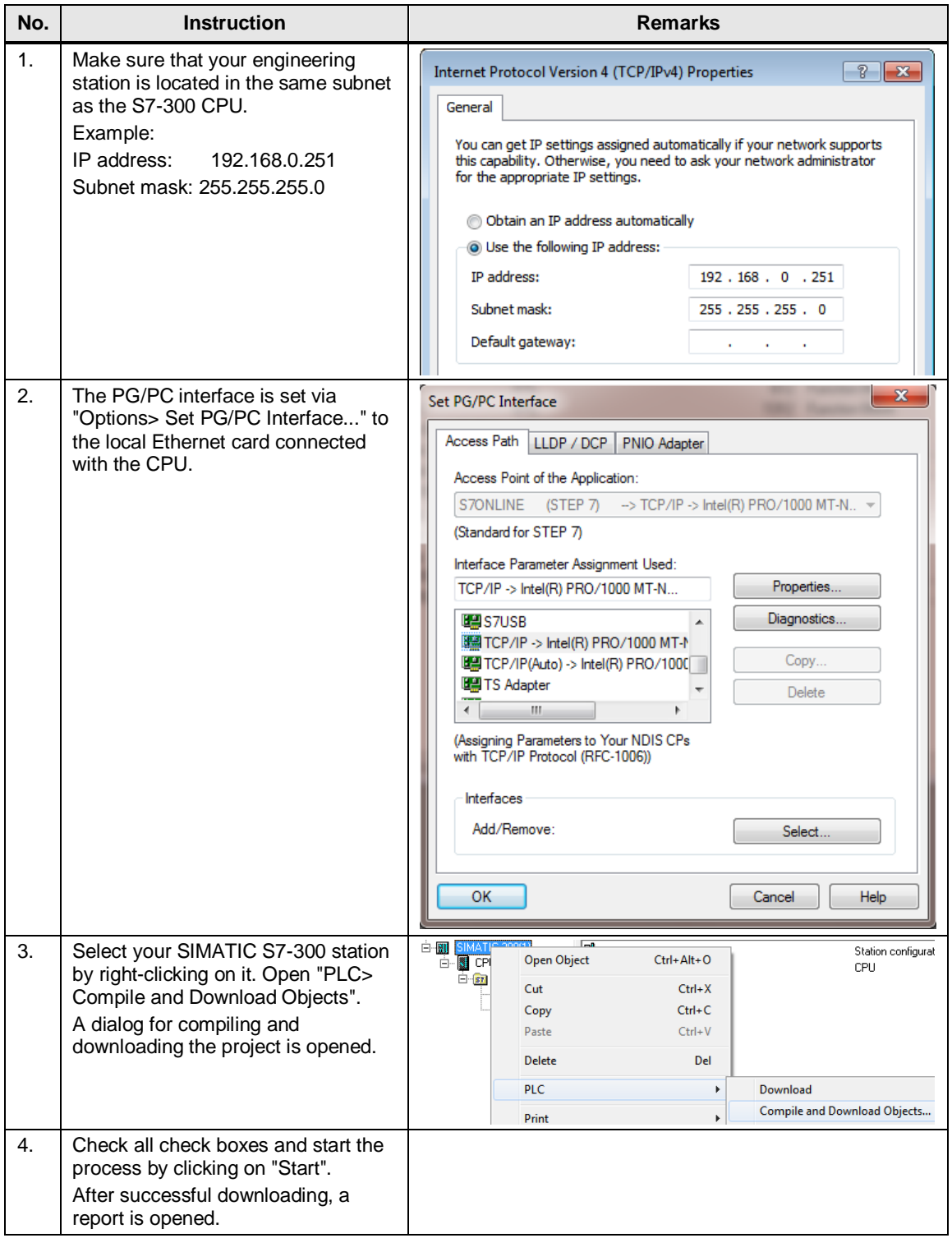

# 6.4 Hardware configuration in STEP 7 V12

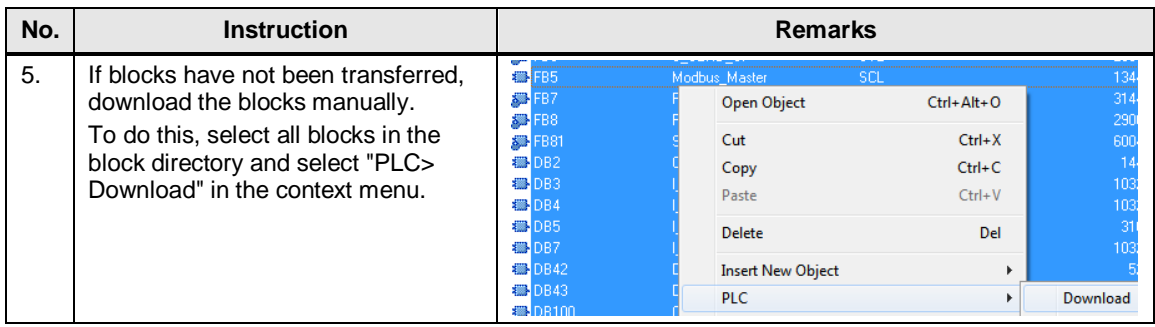

# <span id="page-39-0"></span>**6.4 Hardware configuration in STEP 7 V12**

# **Configuration of the ET 200S**

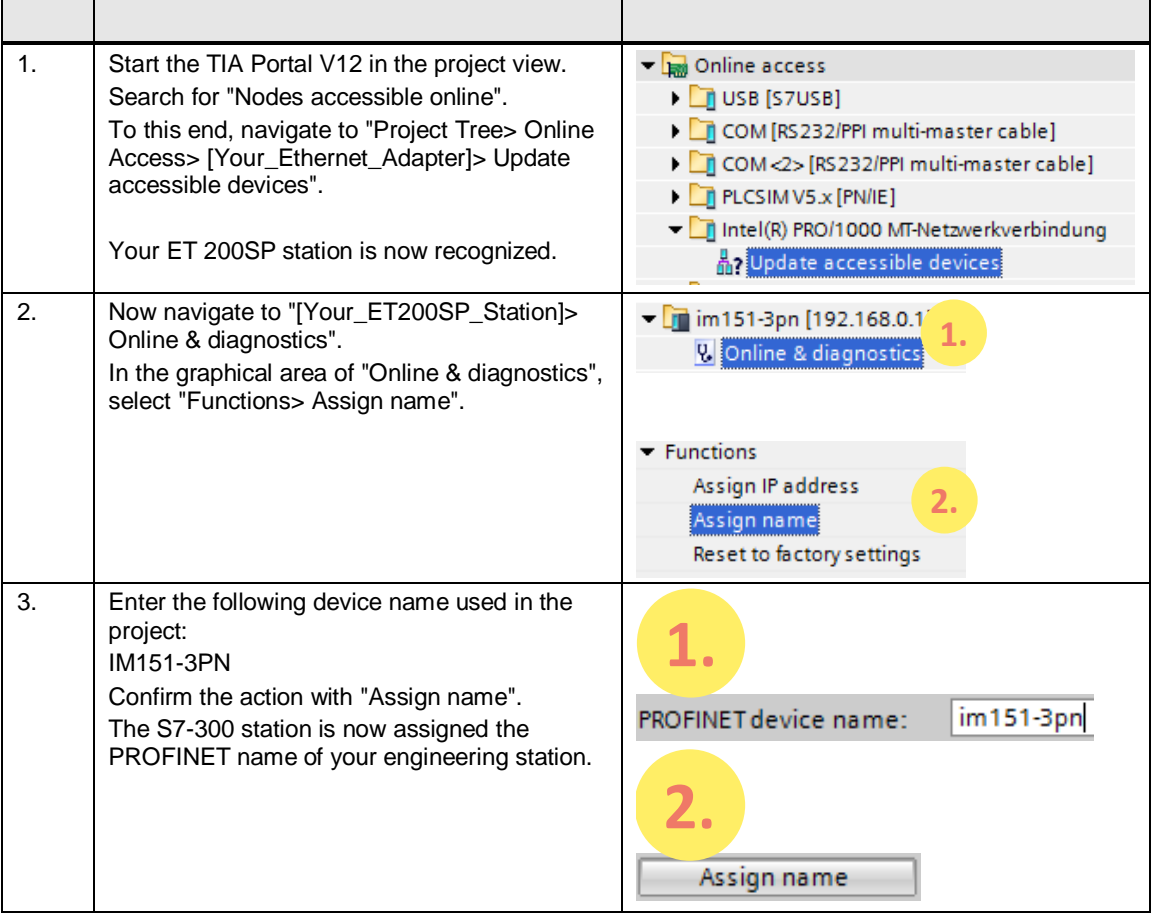

# 6.4 Hardware configuration in STEP 7 V12

# **Configuration of the SIMATIC S7-300 CPU**

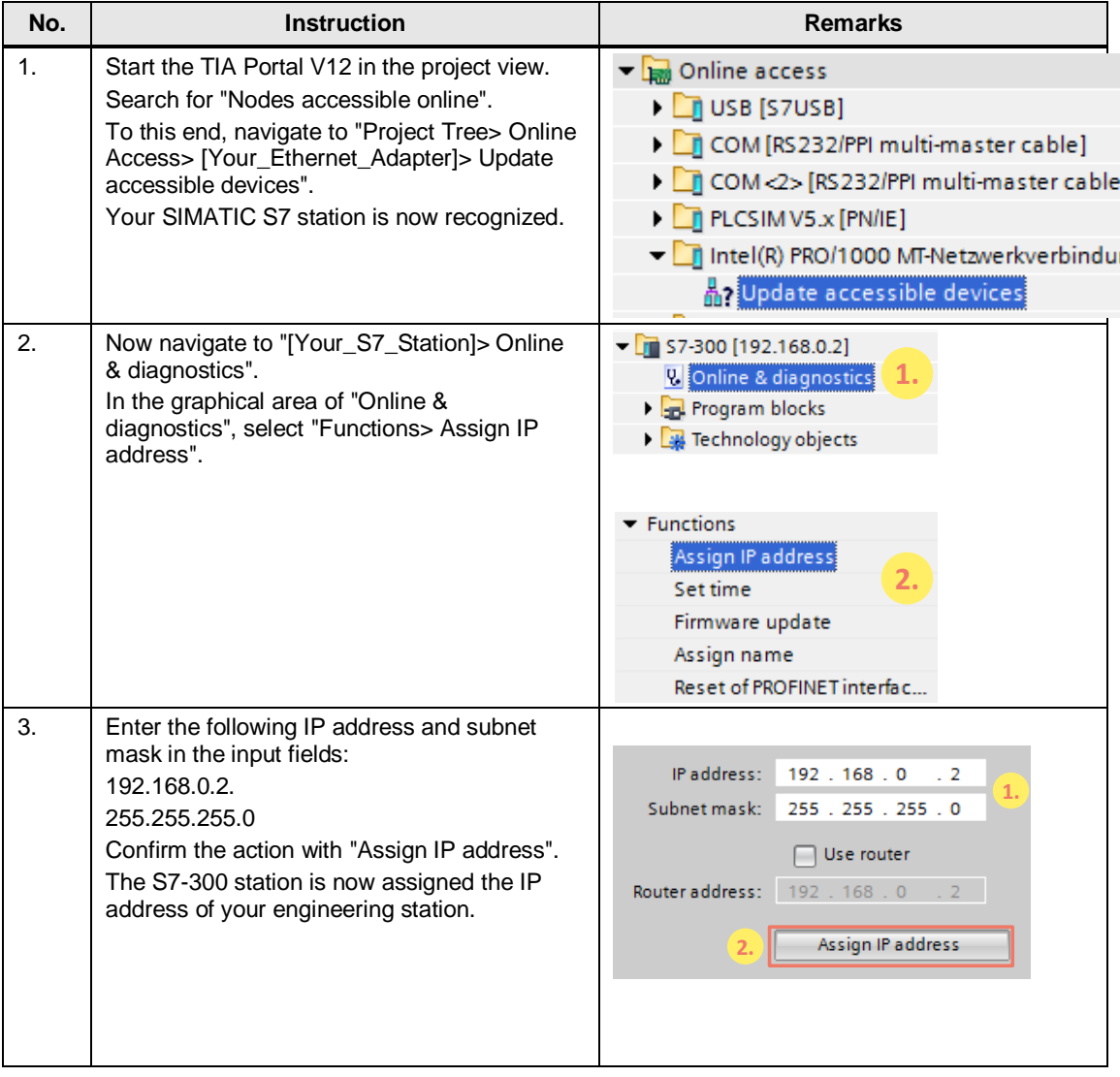

6.5 Retrieving and downloading the project in STEP 7 V12

# <span id="page-41-0"></span>**6.5 Retrieving and downloading the project in STEP 7 V12**

# **Retrieving the project**

The following table states the procedure for retrieving the STEP 7 project.

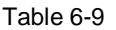

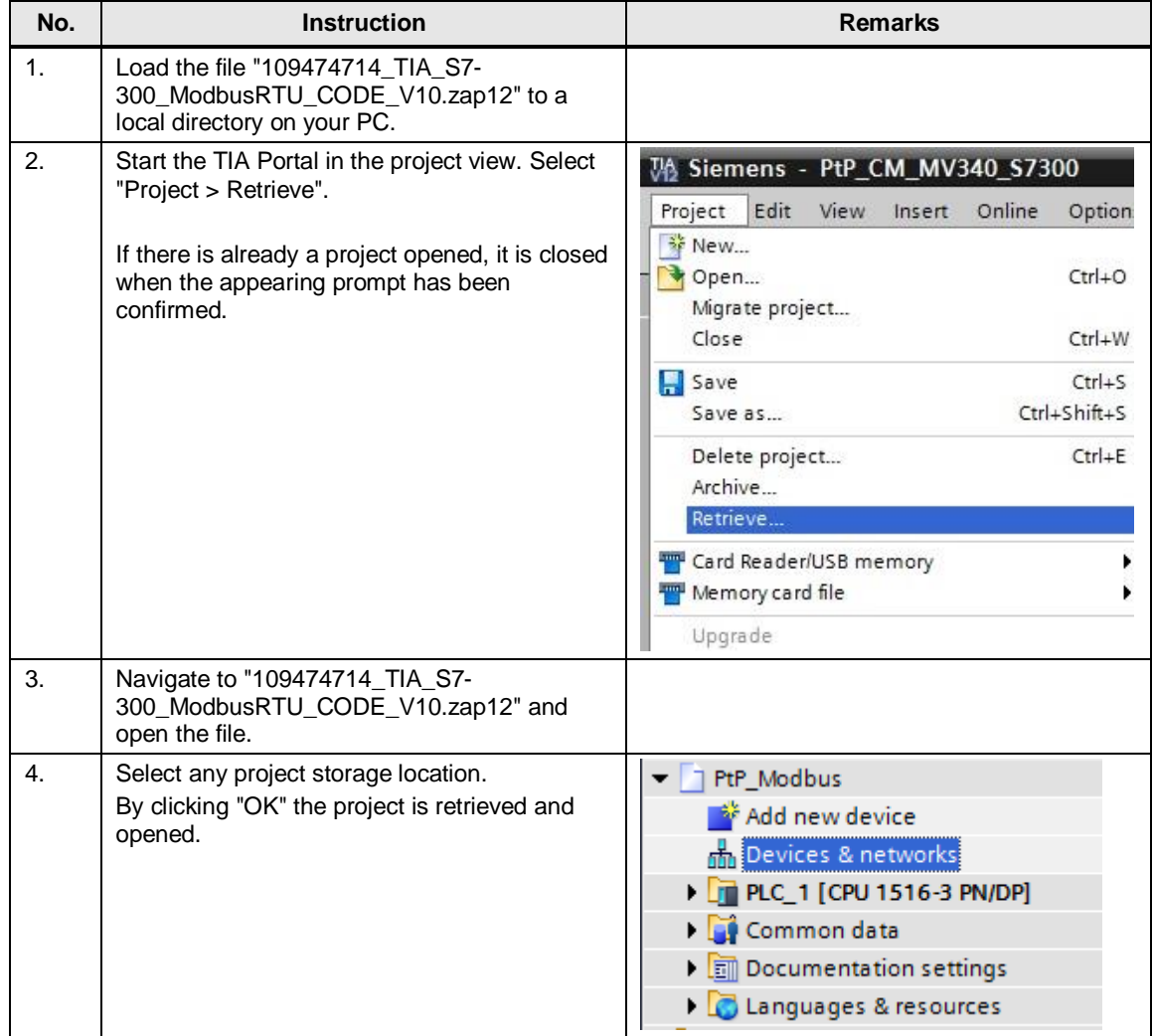

# 6.5 Retrieving and downloading the project in STEP 7 V12

# **Downloading the project to the CPU**

The following table states the procedure for downloading the STEP 7 project to the CPU.

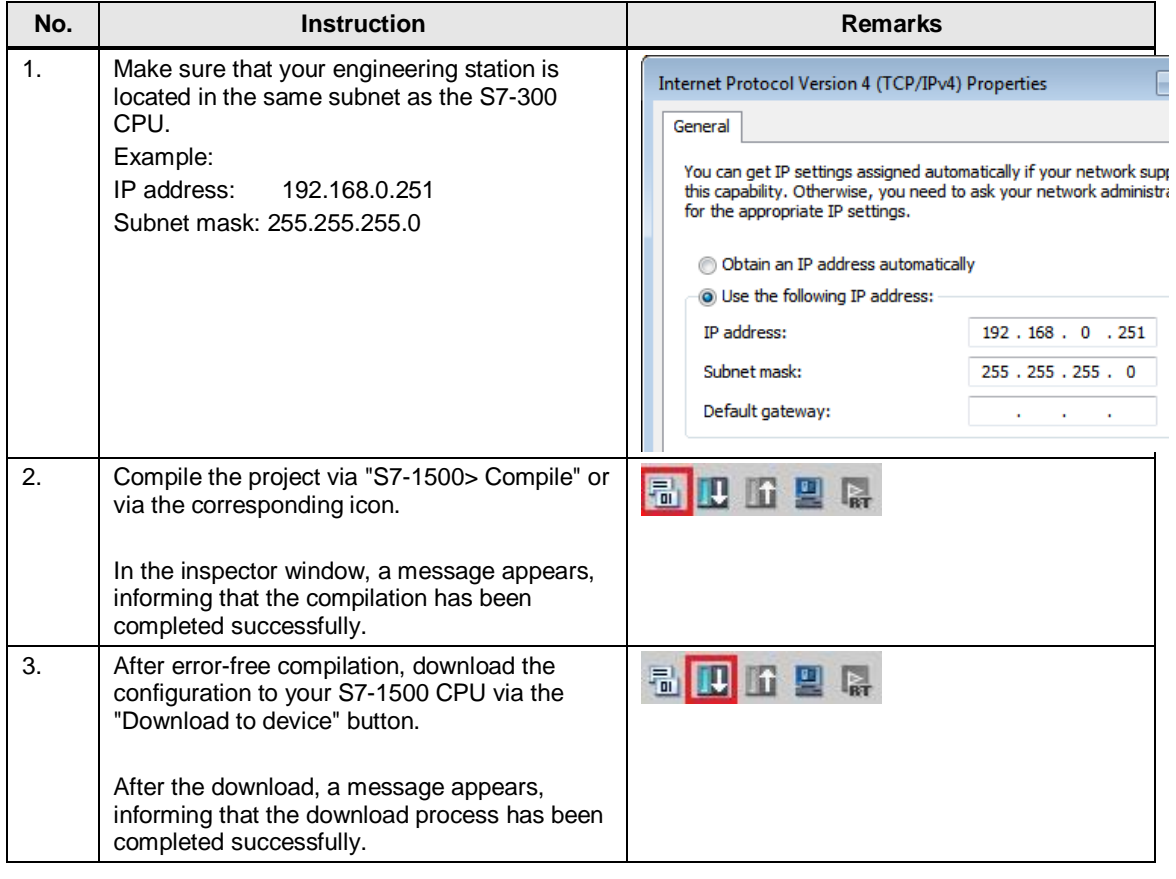

7.1 Monitoring

# <span id="page-43-0"></span>**7 Operation of the application**

# <span id="page-43-1"></span>**7.1 Monitoring**

### **Overview**

When having activated the sample project, your CPU cyclically processes the user program.

In that, data with a length of 2 words from the slaves are read from the DBs Data\_Slave\_1 and Data\_Slave\_2.

The data read by the master are stored in the array

"Master\_Data".Master\_comm[1].buffer or "Master\_Data".Master\_comm[2].buffer. For a better monitoring of the actions of the user program, the variables table Modbus\_Overview is provided.

### **Variables table Modbus\_Overview**

The following table indicates which information can be taken from the watch table. The watch table can be adjusted to your own project.

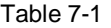

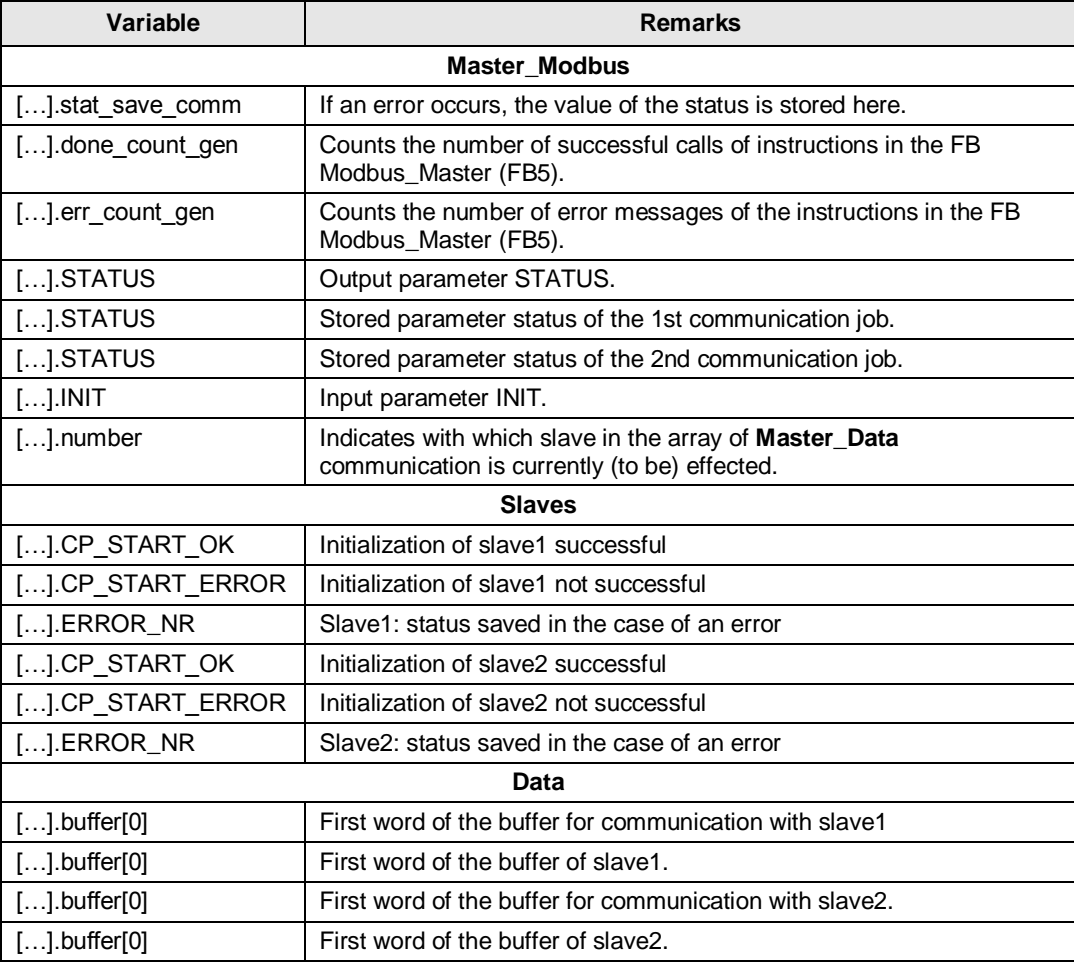

7.2 Data reading from Modbus slave to Modbus master

# <span id="page-44-0"></span>**7.2 Data reading from Modbus slave to Modbus master**

This chapter describes how to transmit data from the slaves to the master. The sample program reads data from the Modbus slaves to the Modbus master.

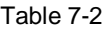

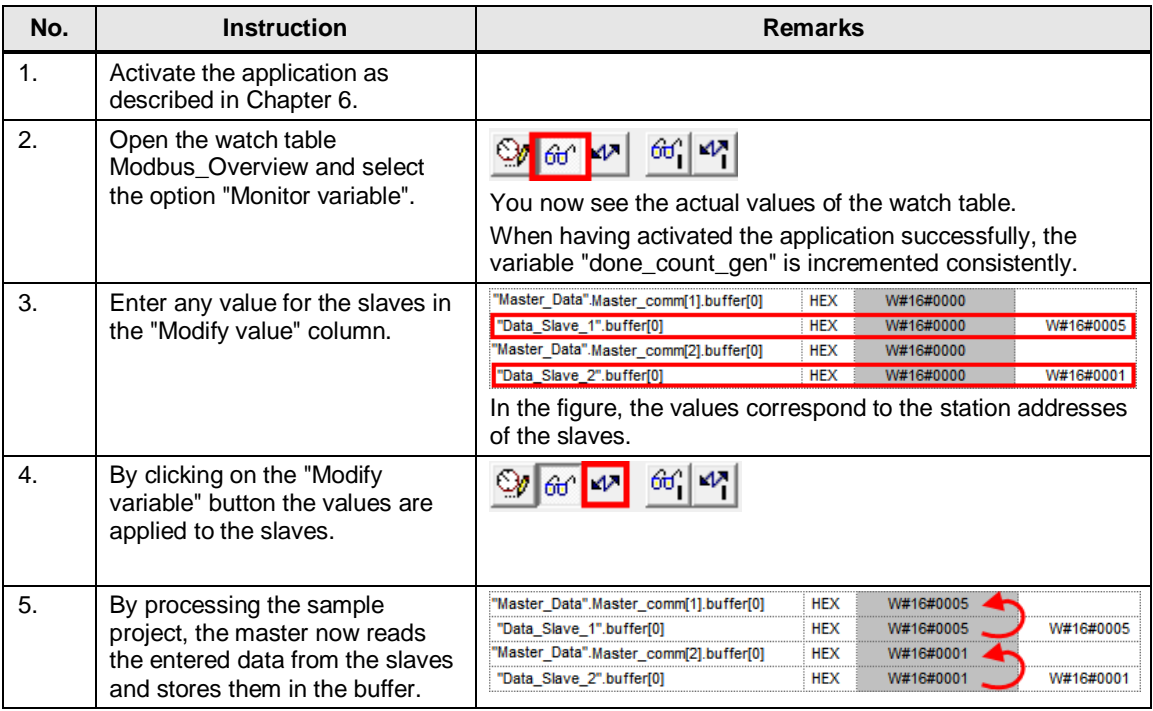

# <span id="page-45-1"></span><span id="page-45-0"></span>**8 Related literature**

# **Internet links**

The following list is not complete and only represents a selection of relevant information.

Table 8-1

<span id="page-45-5"></span><span id="page-45-3"></span>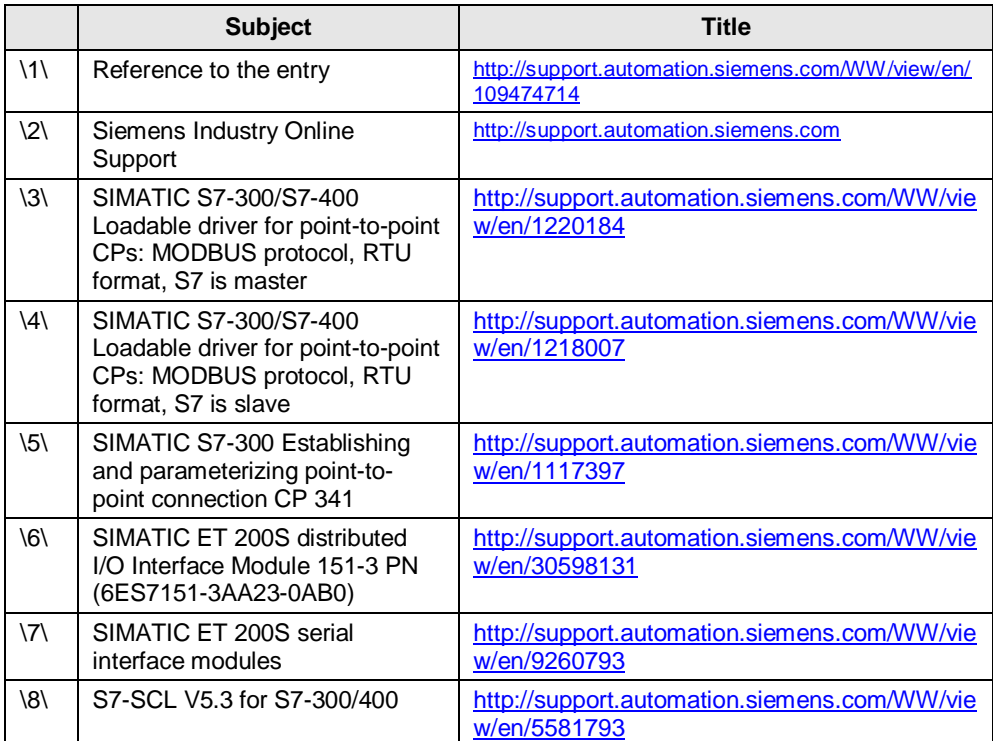

<span id="page-45-6"></span><span id="page-45-4"></span><span id="page-45-2"></span>**9 History**

# Table 9-1

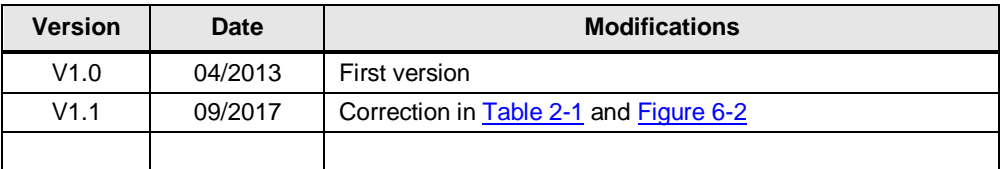